**Guía de instalación de Sun Blade X3-2B (anteriormente llamado Sun Blade X6270 M3) para los sistemas operativos Linux**

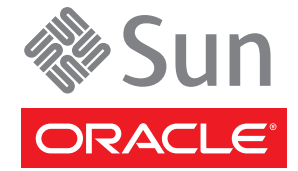

Referencia: E36242–01 Julio de 2012

Copyright © 2012, Oracle y/o sus filiales. Todos los derechos reservados.

Este software y la documentación relacionada están sujetos a un contrato de licencia que incluye restricciones de uso y revelación, y se encuentran protegidos por la legislación sobre la propiedad intelectual. A menos que figure explícitamente en el contrato de licencia o esté permitido por la ley, no se podrá utilizar, copiar, reproducir, traducir, emitir, modificar, conceder licencias, transmitir, distribuir, exhibir, representar, publicar ni mostrar ninguna parte, de ninguna forma, por ningún medio. Queda prohibida la ingeniería inversa, desensamblaje o descompilación de este software, excepto en la medida en que sean necesarios para conseguir interoperabilidad según lo especificado por la legislación aplicable.

La información contenida en este documento puede someterse a modificaciones sin previo aviso y no se garantiza que se encuentre exenta de errores. Si detecta algún error, le agradeceremos que nos lo comunique por escrito.

Si este software o la documentación relacionada se entrega al Gobierno de EE.UU. o a cualquier entidad que adquiera licencias en nombre del Gobierno de EE.UU. se aplicará la siguiente disposición:

#### U.S. GOVERNMENT END USERS:

Oracle programs, including any operating system, integrated software, any programs installed on the hardware, and/or documentation, delivered to U.S. Government end users are "commercial computer software" pursuant to the applicable Federal Acquisition Regulation and agency-specific supplemental regulations. As such, use, duplication, disclosure, modification, and adaptation of the programs, including any operating system, integrated software, any programs installed on the hardware, and/or documentation, shall be subject to license terms and license restrictions applicable to the programs. No other rights are granted to the U.S. Government.

Este software o hardware se ha desarrollado para uso general en diversas aplicaciones de gestión de la información. No se ha diseñado ni está destinado para utilizarse en aplicaciones de riesgo inherente, incluidas las aplicaciones que pueden causar daños personales. Si utiliza este software o hardware en aplicaciones de riesgo, usted será responsable de tomar todas las medidas apropiadas de prevención de fallos, copia de seguridad, redundancia o de cualquier otro tipo para garantizar la seguridad en el uso de este software o hardware. Oracle Corporation y sus subsidiarias declinan toda responsabilidad derivada de los daños causados por el uso de este software o hardware en aplicaciones de riesgo.

Oracle y Java son marcas comerciales registradas de Oracle y/o sus subsidiarias. Todos los demás nombres pueden ser marcas comerciales de sus respectivos propietarios.

Intel e Intel Xeon son marcas comerciales o marcas comerciales registradas de Intel Corporation. Todas las marcas comerciales de SPARC se utilizan con licencia y son marcas comerciales o marcas comerciales registradas de SPARC International, Inc. AMD, Opteron, el logotipo de AMD y el logotipo de AMD Opteron son marcas comerciales o marcas comerciales registradas de Advanced Micro Devices. UNIX es una marca comercial registrada de The Open Group.

Este software o hardware y la documentación pueden ofrecer acceso a contenidos, productos o servicios de terceros o información sobre los mismos. Ni Oracle Corporation ni sus subsidiarias serán responsables de ofrecer cualquier tipo de garantía sobre el contenido, los productos o los servicios de terceros y renuncian explícitamente a ello. Oracle Corporation y sus subsidiarias no se harán responsables de las pérdidas, los costos o los daños en los que se incurra como consecuencia del acceso o el uso de contenidos, productos o servicios de terceros.

# Contenido

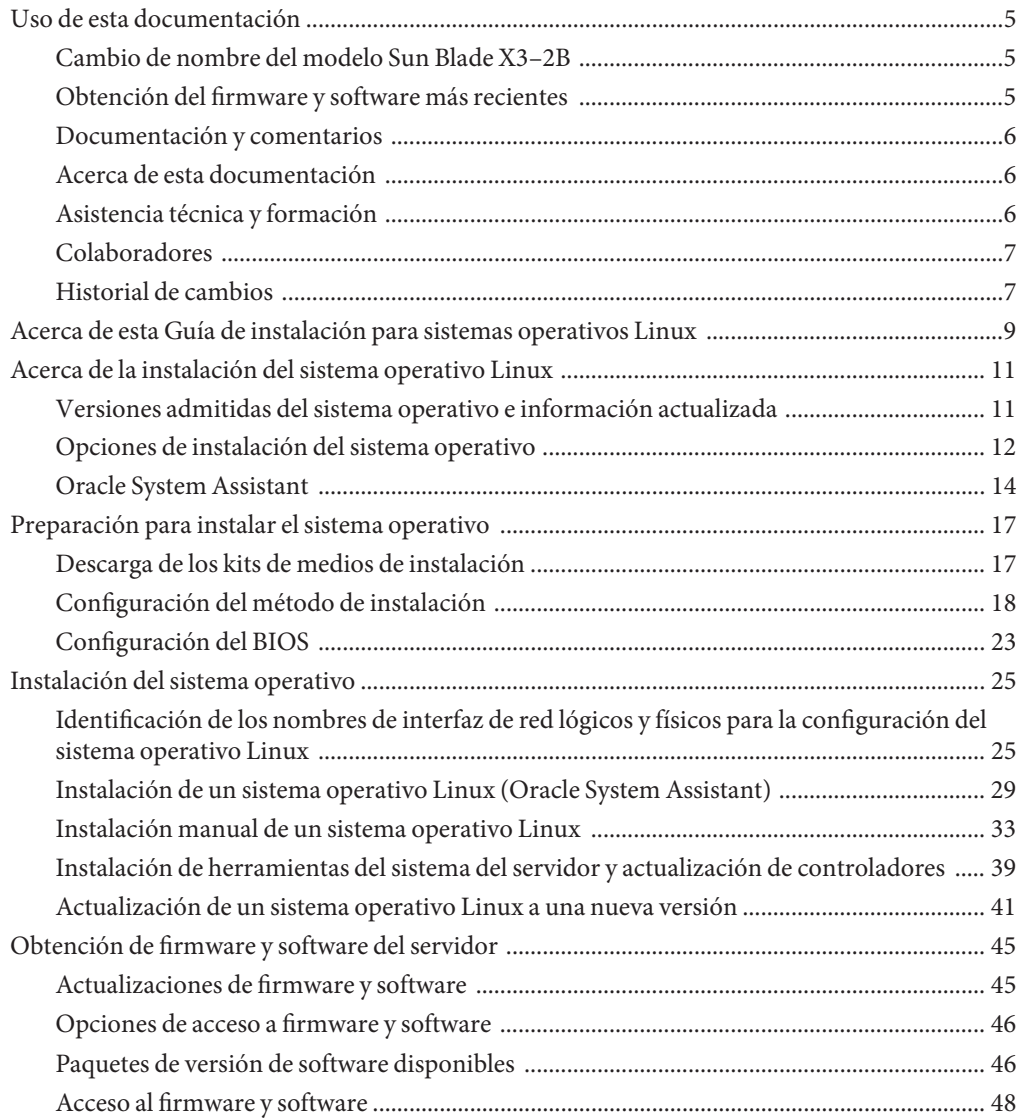

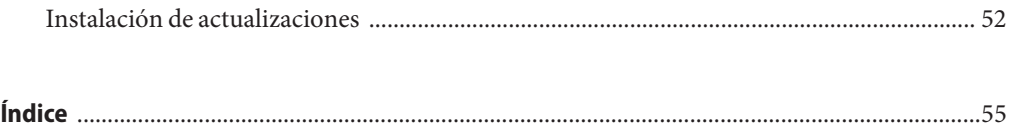

# <span id="page-4-0"></span>Uso de esta documentación

En esta sección, se describe cómo obtener el software y el firmware más reciente, documentación y comentarios, y un historial de cambios de los documentos.

- "Cambio de nombre del modelo Sun Blade X3-2B" en la página 5
- "Obtención del firmware y software más recientes" en la página 5
- ["Documentación y comentarios" en la página 6](#page-5-0)
- ["Acerca de esta documentación" en la página 6](#page-5-0)
- ["Asistencia técnica y formación" en la página 6](#page-5-0)
- ["Colaboradores" en la página 7](#page-6-0)
- ["Historial de cambios" en la página 7](#page-6-0)

### **Cambio de nombre del modelo Sun Blade X3–2B**

Sun Blade X3-2B antes se llamaba Sun Blade X6270 M3. Es posible que el nombre anterior siga apareciendo en el software. El cambio de nombre no indica ningún cambio en las características ni en las funciones del sistema.

En el nombre nuevo, se identifica lo siguiente:

- La X indica que es un producto x86.
- El primer número (3) indica la generación del servidor.
- El segundo número (2) indica la cantidad de procesadores.
- El carácter alfabético (B) indica que es un producto de servidor blade.

### **Obtención del firmware y software más recientes**

El firmware, los controladores y otros elementos de software relacionados con el software para cada servidor x86 de Oracle, módulo de servidor (blade) y chasis blade se actualizan de manera periódica.

Puede obtener la versión más reciente de una de tres maneras:

■ Oracle System Assistant: es una nueva opción instalada de fábrica para los servidores x86 Sun, de Oracle. Tiene todos los controladores y herramientas necesarios, y reside en una unidad USB instalada en la mayoría de los servidores.

- <span id="page-5-0"></span>My Oracle Support: <http://support.oracle.com>
- Solicitud de medios físicos

Para obtener más información, consulte ["Obtención de firmware y software del servidor"](#page-44-0) [en la página 45.](#page-44-0)

### **Documentación y comentarios**

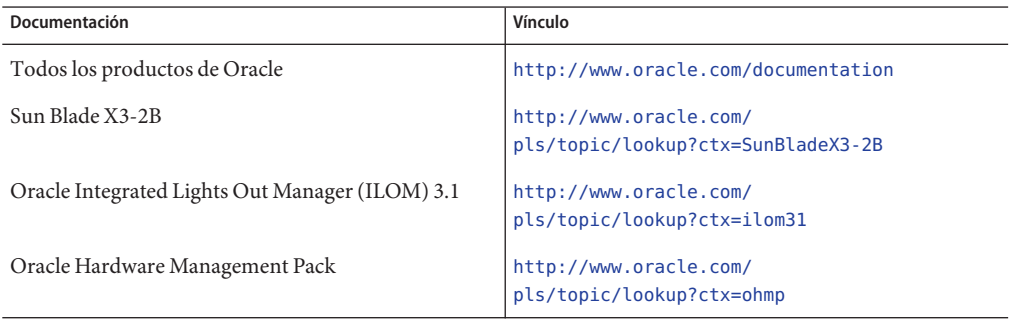

Puede escribir comentarios sobre esta documentación en: [http://www.oracle.com/goto/](http://www.oracle.com/goto/docfeedback) [docfeedback](http://www.oracle.com/goto/docfeedback).

### **Acerca de esta documentación**

Esta documentación está disponible en PDF y HTML. La información se presenta distribuida en temas (de manera similar a una ayuda en línea) y, por lo tanto, no incluye capítulos, apéndices ni numeración de las secciones.

Para generar una versión PDF que incluya toda la información sobre un determinado tema (como la instalación de hardware o las notas del producto), haga clic en el botón PDF que se encuentra en la esquina superior izquierda de la página HTML.

### **Asistencia técnica y formación**

Estos sitios web ofrecen recursos adicionales:

- Asistencia técnica: <http://support.oracle.com>
- Formación: <http://education.oracle.com>

## <span id="page-6-0"></span>**Colaboradores**

Autores principales: Lisa Kuder, Ray Angelo, Mark McGothigan, Cynthia Chin-Lee.

Colaboradores: Yi Cai, Kenny Tung, Salomon Chavez Velazquez, Daniel Silverman, Johnny Hui, Angela Vlahos, Anand Srinivasan, Darren Tran, Mark Stanton, Denise Silverman, Ralph Woodley, Mick Tabor.

## **Historial de cambios**

A continuación, se indica el historial de las versiones de este conjunto de documentación:

- Abril de 2012. Publicación original.
- Mayo de 2012. Actualización para SW 1.0.1. Nueva publicación de la biblioteca de documentación que incluye revisiones editoriales.
- Junio de 2012. Actualización para SW 1.1. Revisión de las notas de producto y del manual de servicio.
- Julio de 2012. Cambio de nombre del modelo de servidor. Revisión de todos los documentos.

# <span id="page-8-0"></span>Acerca de esta Guía de instalación para sistemas operativos Linux

**Nota –** Importante: El módulo de servidor Sun Blade X3-2B antes se llamaba Sun Blade X6270 M3. Es posible que el nombre anterior siga apareciendo en el software. El cambio de nombre no indica ningún cambio en las características ni en las funciones del sistema.

En las siguientes secciones de este documento, se describe cómo instalar un sistema operativo Linux admitido en un Sun Blade X3-2B.

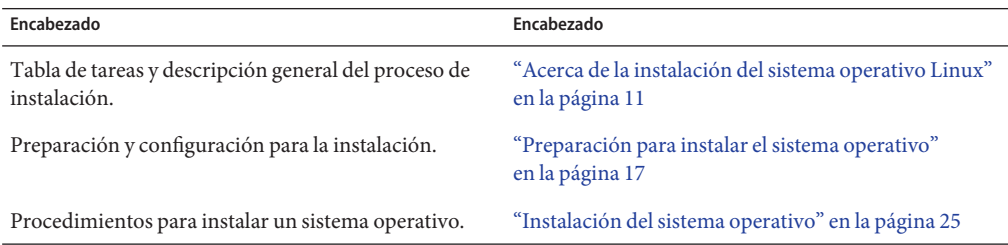

# <span id="page-10-0"></span>Acerca de la instalación del sistema operativo Linux

Utilice la siguiente tabla de tareas para ayudarle a instalar una versión admitida de Linux en Sun Blade X3-2B.

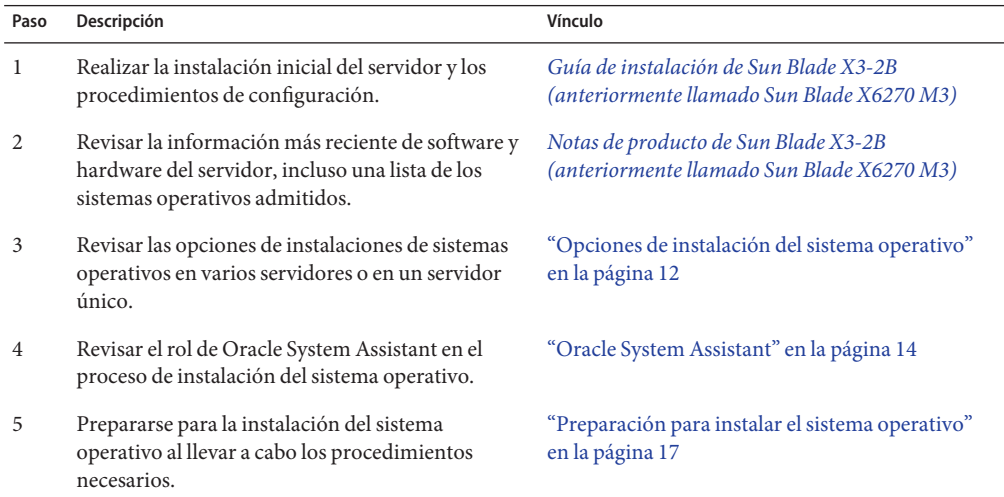

## **Versiones admitidas del sistema operativo e información actualizada**

Utilice esta sección para obtener información sobre las versiones admitidas del sistema operativo Linux y cómo obtener información más reciente relacionada con el servidor:

- ["Sistemas operativos Linux admitidos" en la página 12](#page-11-0)
- ["Información más reciente sobre notas de producto" en la página 12](#page-11-0)

### <span id="page-11-0"></span>**Sistemas operativos Linux admitidos**

Sun Blade X3-2B admite los siguientes sistemas operativos Linux:

- Oracle Linux
- SUSE Linux Enterprise Server (SLES)
- Red Hat Enterprise Linux (RHEL)

Para conocer las versiones admitidas, consulte *[Notas de producto de Sun Blade X3-2B](http://www.oracle.com/pls/topic/lookup?ctx=E37435&id=SBXPN) [\(anteriormente llamado Sun Blade X6270 M3\)](http://www.oracle.com/pls/topic/lookup?ctx=E37435&id=SBXPN)*.

### **Información relacionada**

"Información más reciente sobre notas de producto" en la página 12

### **Información más reciente sobre notas de producto**

Para obtener la información más actualizada sobre cómo mantener el servidor, consulte las *Notas de producto de Sun Blade X3-2B*. El documento *Notas de producto* contiene información detallada sobre los sistemas operativos admitidos, las actualizaciones de firmware disponible y los problemas de hardware y software del servidor. Para obtener más información, visite: *[Notas](http://www.oracle.com/pls/topic/lookup?ctx=E37435&id=SBXPN) [de producto de Sun Blade X3-2B \(anteriormente llamado Sun Blade X6270 M3\)](http://www.oracle.com/pls/topic/lookup?ctx=E37435&id=SBXPN)*.

## **Opciones de instalación del sistema operativo**

Puede elegir instalar un sistema operativo en un servidor único o en varios servidores. El alcance de este documento es para instalaciones de sistemas operativos en un servidor único. La siguiente tabla proporciona información sobre estas dos opciones de instalación.

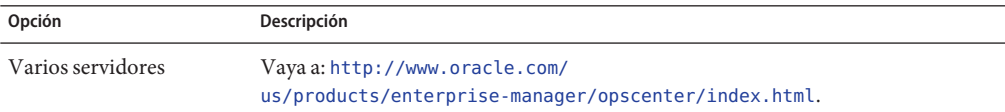

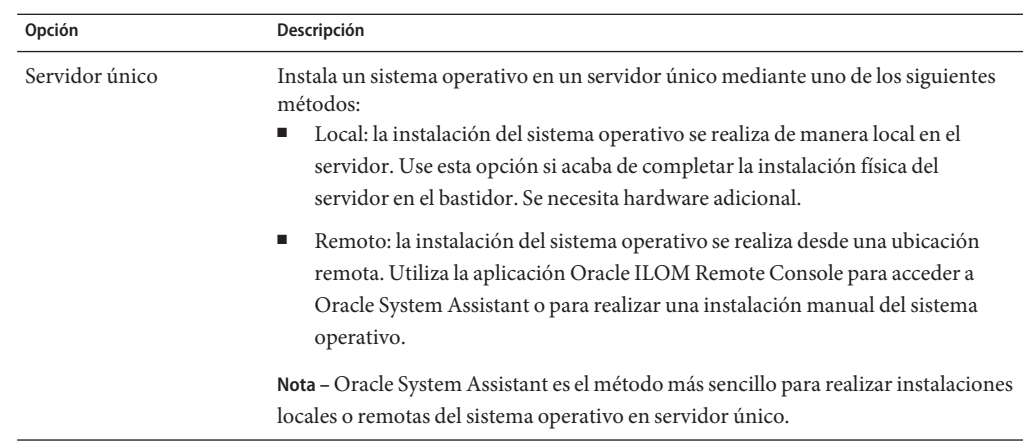

#### **Información relacionada**:

- "Métodos de instalación en un servidor único" en la página 13
- ["Oracle System Assistant" en la página 14](#page-13-0)

### **Métodos de instalación en un servidor único**

Seleccione un método para proporcionar los medios de instalación de Linux. Utilice la siguiente información para determinar la instalación del sistema operativo local o remota que mejor satisfaga sus necesidades.

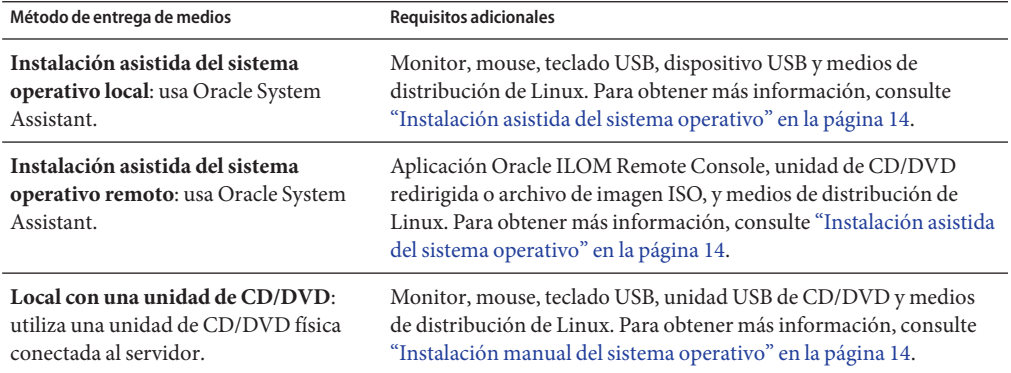

<span id="page-13-0"></span>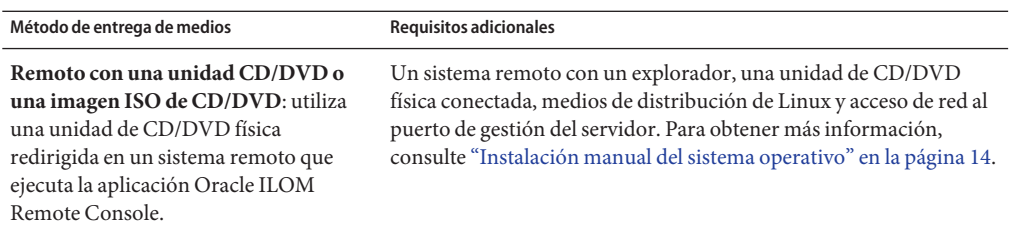

### **Instalación asistida del sistema operativo**

Este es el método más sencillo para instalar un sistema operativo admitido en el servidor. Este método implica utilizar la aplicación Oracle System Assistant. Cuando se proporciona el medio de instalación del sistema operativo Linux en una unidad de CD/DVD local o remota, un dispositivo USB, o una imagen de CD/DVD, Oracle System Assistant guía el proceso de instalación e instala los controladores necesarios cuando corresponde. El servidor debe admitir Oracle System Assistant y debe estar instalado en el servidor.

### **Instalación manual del sistema operativo**

Con este método, debe proporcionar el medio de distribución de Linux en una unidad de CD/DVD local o remota, un dispositivo USB, o una imagen de CD/DVD. También debe suministrar los controladores necesarios. Los controladores del servidor están disponibles en el sitio My Oracle Support como paquetes específicos del sistema operativo y del servidor. Para instalar el sistema operativo, use el asistente de instalación del medio de distribución.

**Información relacionada**:"Oracle System Assistant" en la página 14

## **Oracle System Assistant**

Oracle System Assistant es una herramienta de inicio y mantenimiento del sistema de un servidor único para servidores x86 Sun Fire y Sun Blade. Integra los productos de gestión de sistemas únicos de Oracle y una selección de software relacionado para brindar un conjunto de herramientas que permiten iniciar y mantener rápida y cómodamente el servidor. A continuación, se enumeran los componentes de Oracle System Assistant:

- Hardware Management Pack
- Acceso a la interfaz de usuario para realizar tareas de inicio y mantenimiento (incluida la tarea Install OS [Instalar sistema operativo])
- Entorno de línea de comandos de Oracle Linux
- Controladores y herramientas del sistema operativo
- Firmware específico del servidor
- Documentación relacionada con el servidor

Oracle System Assistant reside en el servidor y viene configurado de fábrica como una versión específica del servidor de herramientas y controladores que se mantiene mediante el uso de actualizaciones en línea.

#### **Información relacionada**:

- "Tarea de instalación de sistema operativo de Oracle System Assistant" en la página 15
- "Obtención de Oracle System Assistant" en la página 15

## **Tarea de instalación de sistema operativo de Oracle System Assistant**

La tarea Install OS (Instalar sistema operativo) de la aplicación Oracle System Assistant brinda asistencia en la instalación de un sistema operativo admitido. Usted suministra el medio de instalación del sistema operativo, y Oracle System Assistant lo guía por el proceso de instalación. Luego, instala los controladores adecuados según la configuración de hardware del servidor. La tarea Install OS (Instalar sistema operativo) no está disponible para todos los sistemas operativos admitidos por el servidor. Sin embargo, una vez que el sistema operativo compatible con el servidor está instalado, puede usar Oracle System Assistant para actualizar los controladores del sistema operativo y todos los componentes de firmware (BIOS, Oracle ILOM, HBA y expansores).

Puede obtener acceso a Oracle System Assistant de manera local o remota. Si acaba de completar la instalación del servidor, el uso de Oracle System Assistant de manera local (mientras está físicamente presente en el servidor) puede resultar un método rápido y eficaz para iniciar el servidor. Una vez que el servidor está en funcionamiento, puede acceder cómodamente de manera remota a Oracle System Assistant con funcionalidad completa.

**Información relacionada**:"Obtención de Oracle System Assistant" en la página 15

### **Obtención de Oracle System Assistant**

Puede que Oracle System Assistant ya esté instalado en el servidor. Para obtener más información sobre la manera de determinar si el servidor tiene Oracle System Assistant o la manera de realizar procedimientos de actualizaciones y recuperaciones, consulte *[Guía de](http://www.oracle.com/pls/topic/lookup?ctx=E37435&id=SBXIS) [administración de Sun Blade X3-2B \(anteriormente llamado Sun Blade X6270 M3\)](http://www.oracle.com/pls/topic/lookup?ctx=E37435&id=SBXIS)*.

**Información relacionada**:["Preparación para instalar el sistema operativo" en la página 17](#page-16-0)

# <span id="page-16-0"></span>Preparación para instalar el sistema operativo

Siga los pasos de esta sección para preparar la instalación del sistema operativo.

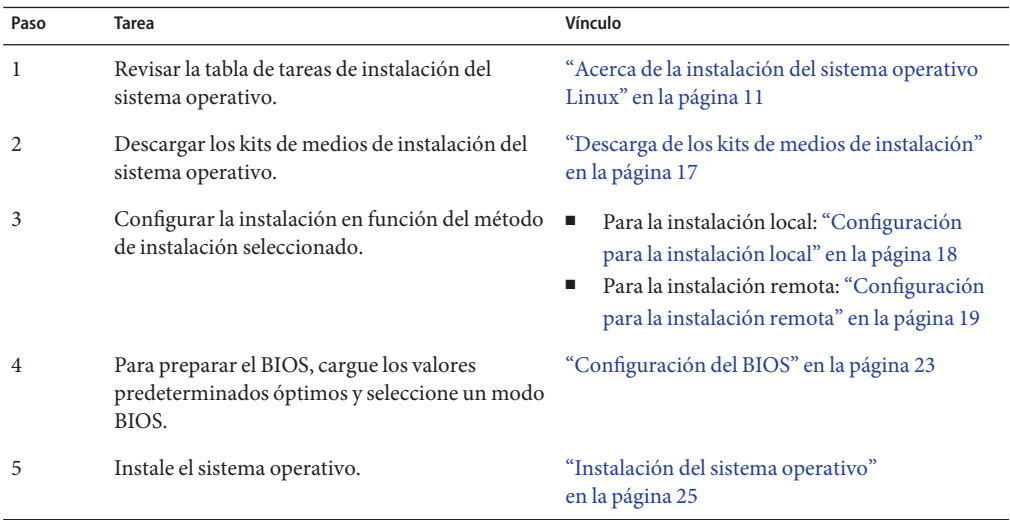

### **Descarga de los kits de medios de instalación**

En esta sección,se incluyen los siguientes procedimientos para descargar el medio de instalación de Linux:

- "Descarga de los kits de medios de Oracle Linux" en la página 17
- ["Descarga de los kits de medios de SLES" en la página 18](#page-17-0)
- ["Descarga de los kits de medios de RHEL" en la página 18](#page-17-0)

### ▼ **Descarga de los kits de medios de Oracle Linux**

**En el caso de Oracle Linux, visite el sitio de entrega electrónica de Oracle: <http://edelivery.oracle.com/linux> 1**

#### <span id="page-17-0"></span>**Cree una cuenta (si no dispone de una). 2**

Necesita una cuenta para descargar las imágenes ISO actualizadas.

**Busque y descargue Oracle Linux. 3**

["Configuración del BIOS" en la página 23](#page-22-0) **Pasos siguientes**

### **Descarga de los kits de medios de SLES**

- **Obtenga la información de la cuenta Novell.** Necesita una cuenta Novell para descargar las imágenes ISO. **1**
- **Descargue el kit de medios de SUSE Linux Enterprise Server en <http://download.novell.com>. 2**

["Configuración del BIOS" en la página 23](#page-22-0) **Pasos siguientes**

### **Descarga de los kits de medios de RHEL**

- **Obtenga la información de la cuenta de su empresa.** Necesita una cuenta de empresa para descargar las imágenes ISO actualizadas. **1**
- **Descargue el kit de medios de actualización de Red Hat Enterprise Linux de <http://rhn.redhat.com>. 2**

["Configuración del BIOS" en la página 23](#page-22-0) **Pasos siguientes**

### **Configuración del método de instalación**

- "Configuración para la instalación local" en la página 18
- ["Configuración para la instalación remota" en la página 19](#page-18-0)

### **Configuración para la instalación local**

La instalación local del sistema operativo se realiza en el servidor. Como método de instalación local, se prefiere utilizar la tarea Install OS (Instalar sistema operativo) de Oracle System Assistant. Utilice este procedimiento para realizar una instalación manual local (sin asistencia) o una instalación local asistida por Oracle System Assistant.

**Nota –** En el caso de la instalación del sistema operativo local, se requiere hardware adicional y acceso web al servidor.

#### <span id="page-18-0"></span>■ Realice la instalación del servidor según se describe en *[Guía de instalación de Sun Blade](http://www.oracle.com/pls/topic/lookup?ctx=E37435&id=SBXIG) [X3-2B \(anteriormente llamado Sun Blade X6270 M3\)](http://www.oracle.com/pls/topic/lookup?ctx=E37435&id=SBXIG)* **Antes de empezar**

- Obtenga los siguientes elementos:
	- Monitor de video con conector de 15 pines (DB-15)
	- Mouse y teclado USB
	- Dispositivo USB (unidad de CD/DVD o unidad de almacenamiento en miniatura)
	- Cable multipuerto (dongle)
- Para garantizar que el servidor tenga las últimas actualizaciones, se recomienda contar con acceso web al servidor.
- **Asegúrese de que el servidor se encuentre en modo de energía en espera. 1**
- **Conecte el dongle de tres cables con el puerto conector universal (UCP) en el panel frontal del 2 módulo de servidor.**
- **Conecte el monitor de video con el conector de video en el dongle de tres cables. 3**
- **Conecte el teclado y el mouse a uno de los conectores USB al frente del servidor (o a uno de los conectores USB del dongle de tres cables). 4**
- **Conecte la unidad de CD/DVD al otro conector USB al frente del servidor (o a uno de los 5 conectores USB del dongle de tres cables).**

["Descarga de los kits de medios de instalación" en la página 17](#page-16-0) **Pasos siguientes**

## ▼ **Configuración para la instalación remota**

La instalación remota del sistema operativo se lleva a cabo mediante la aplicación Oracle ILOM Remote Console y una unidad de CD/DVD redirigida o un imagen ISO de CD. El método más sencillo para realizar la instalación remota es la tarea Install OS (Instalar sistema operativo) de la aplicación Oracle System Assistant. Utilice este procedimiento para realizar una instalación manual remota (sin asistencia) o una instalación remota asistida por Oracle System Assistant.

**Nota –** Si usa el CD-ROM o la opción de imagen del CD-ROM para instalar el sistema operativo, aumentará considerablemente el tiempo necesario para realizar la instalación, ya que se accede al contenido del CD-ROM por medio de la red. La duración de la instalación depende de la conectividad de red y del tráfico. Este método de instalación también tiene un mayor riesgo de problemas causados por errores transitorios en la red.

Es preciso cumplir los requisitos siguientes: **Antes de empezar**

- Debe haber realizado la instalación del servidor según se describe en la *[Guía de instalación](http://www.oracle.com/pls/topic/lookup?ctx=E37435&id=SBXIG) [de Sun Blade X3-2B \(anteriormente llamado Sun Blade X6270 M3\)](http://www.oracle.com/pls/topic/lookup?ctx=E37435&id=SBXIG)*
- El sistema Remote Console debe estar ejecutando Oracle Solaris, Linux o Windows.
- El sistema Remote Console debe estar conectado a una red que tenga acceso al puerto de gestión Ethernet del servidor Sun.
- Java Runtime Environment (JRE) 1.5 debe estar instalado.
- Si el sistema Remote Console está ejecutando Solaris, la gestión de volúmenes debe estar desactivada para que Remote Console pueda acceder a la unidad de CD/DVD-ROM.
- Si el sistema Remote Console está ejecutando Windows, desactive la seguridad mejorada de Internet Explorer.
- El procesador de servicio (SP) del servidor se ha configurado conforme a las instrucciones de la documentación de Oracle ILOM para su servidor.
- Necesita la dirección IP del SP para acceder a Oracle ILOM.
- Para garantizar que el servidor tenga las últimas actualizaciones, se debe contar con acceso web al servidor.

**Nota –** Algunas de las capturas de pantalla de este procedimiento podrían ser diferentes a las pantallas que visualiza.

**Para acceder a Oracle ILOM, escriba la dirección IP del procesador de servicio en un navegador del sistema Remote Console. 1**

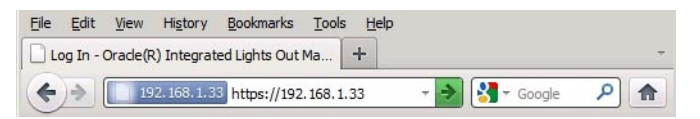

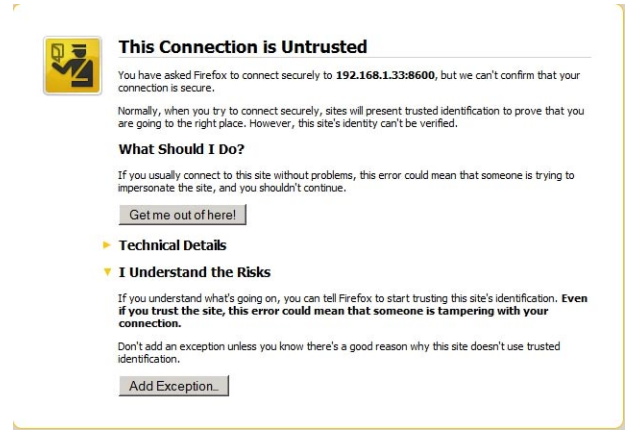

Aparece el cuadro de diálogo Security Alert (Alerta de seguridad).

**Haga clic en el enlace I Understand the Risks (Comprendo los riesgos). 2**

#### **Haga clic en Add Exception (Agregar excepción). 3**

Aparece la pantalla de inicio de sesión de Oracle ILOM.

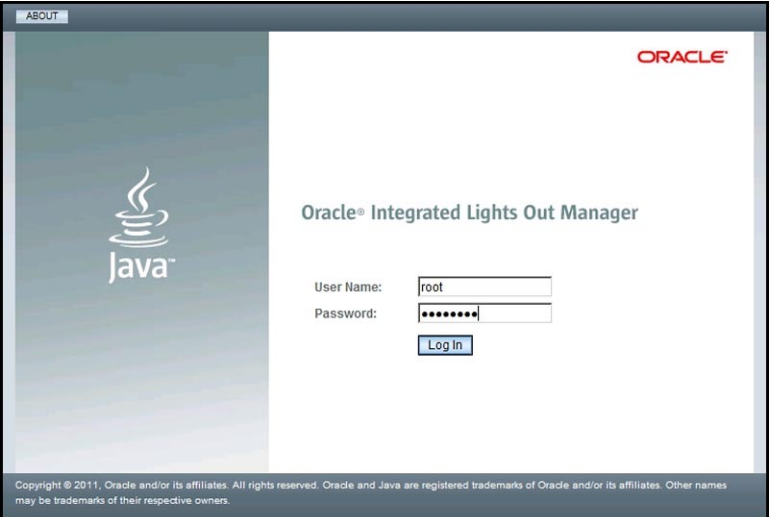

**Escriba el nombre de usuario y la contraseña, y haga clic en el botón Log In (Iniciar sesión).** El nombre de usuario predeterminado es **root** y la contraseña predeterminada es **changeme**. **4**

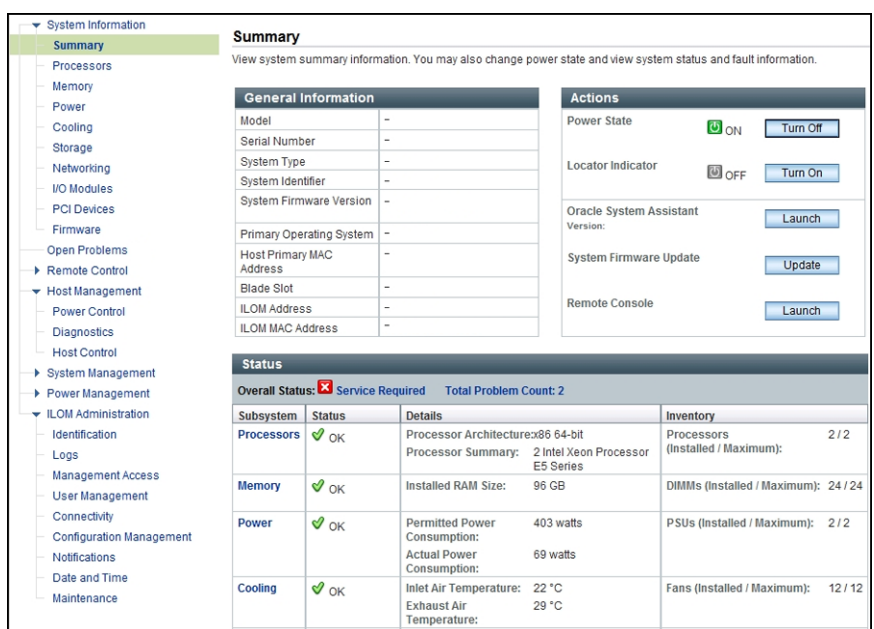

Aparece la pantalla System Summary (Resumen del sistema) de Oracle ILOM.

**Haga clic en el botón Remote Control Launch (Inicio de control remoto). 5**

Aparece un cuadro de diálogo para el archivo jnlpgenerator.jnlp.

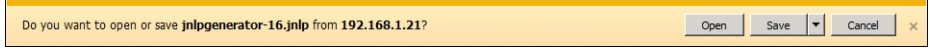

#### **Haga clic en Open (Abrir). 6**

Aparece la pantalla Remote Console (Consola remota).

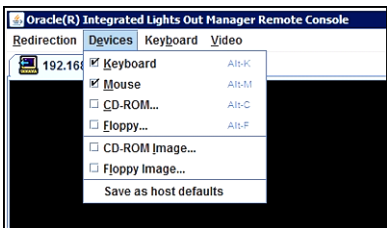

- **Desde el menú Devices (Dispositivos), seleccione el elemento de CD correspondiente en función 7 del método de entrega que haya elegido.**
	- **CD-ROM remoto.** Seleccione CD-ROM para redirigir el servidor a los contenidos del CD/DVD del software del sistema operativo desde la unidad de CD/DVD-ROM conectada al sistema de Remote Console.

■ **Imagen de CD-ROM.** Seleccione la opción CD-ROM Image (Imagen de CD-ROM) para redirigir el servidor al archivo de imagen .isodel software del sistema operativo, situado en el sistema de Remote Console.

#### <span id="page-22-0"></span>**Pasos siguientes**

- ["Descarga de los kits de medios de instalación" en la página 17](#page-16-0)
	- "Configuración del BIOS" en la página 23

## **Configuración del BIOS**

Antes de instalar el sistema operativo, debe asegurarse de que el BIOS esté configurado para admitir el tipo de instalación que planea realizar. Los siguientes temas proporcionan instrucciones específicas sobre cómo configurar el BIOS para admitir la instalación:

- "Carga de los valores predeterminados óptimos del BIOS" en la página 23
- ["Configuración del modo del BIOS" en la página 24](#page-23-0)

### **Carga de los valores predeterminados óptimos del BIOS**

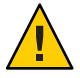

**Precaución –** En este procedimiento, se reinicia la configuración del BIOS a los valores predeterminados y se sobrescriben los valores de configuración personalizados anteriormente. Para mantener los valores de configuración personalizados, revise cada menú y anote los valores personalizados antes de cargar los valores predeterminados.

La utilidad de configuración del BIOS contiene una opción para cargar la configuración óptima del BIOS para el servidor. Lleve a cabo este procedimiento en un servidor recientemente instalado para asegurarse de que el BIOS está configurado con los valores predeterminados óptimos.

#### **Antes de empezar**

- El servidor está equipado con una unidad de almacenamiento instalada correctamente.
- Se estableció una conexión de la consola con el servidor. Para obtener información detallada, consulte ["Configuración del método de instalación" en la página 18.](#page-17-0)

#### **Encienda el servidor. 1**

Aparecerán mensajes de POST en la consola.

**Observe los mensajes y, cuando se le solicite, pulse F2 para acceder a la utilidad de configuración del BIOS. 2**

Aparece la pantalla principal de la utilidad de configuración del BIOS.

- <span id="page-23-0"></span>**Para garantizar que estén definidos los valores predeterminados de fábrica, pulse F9. 3**
- **Para guardar los cambios y salir de la utilidad de configuración del BIOS, pulse F10. 4**

"Configuración del modo del BIOS" en la página 24 **Pasos siguientes**

### **Configuración del modo del BIOS**

El firmware del BIOS admite Legacy BIOS y Unified Extensible Firmware Interface (UEFI); la configuración predeterminada es Legacy. Algunos sistemas operativos admiten Legacy BIOS y UEFI BIOS, y otros sólo admiten Legacy BIOS. A continuación, se presentan las opciones para configurar el modo del BIOS antes de instalar el sistema operativo:

- Si el sistema operativo admite Legacy BIOS únicamente, debe asegurarse de que el BIOS esté configurado en el modo Legacy BIOS antes de instalar el sistema operativo.
- Si el sistema operativo admite tanto Legacy BIOS como UEFI BIOS, tiene la opción de configurar el BIOS en el modo Legacy BIOS o en el modo UEFI BIOS antes de instalar el sistema operativo.
- **Encienda el servidor. 1**

Aparecerán mensajes de POST en la consola.

**Observe los mensajes y, cuando aparezca el indicador, pulse F2 para acceder a la utilidad de configuración del BIOS. 2**

Aparece la pantalla principal de la utilidad de configuración del BIOS.

**En la utilidad de configuración del BIOS, utilice las teclas de flecha izquierda o derecha para navegar hasta la pantalla de inicio. 3**

Aparece la pantalla del menú Boot (Inicio).

- **Utilice la tecla de flecha abajo para seleccionar el campo UEFI/BIOS Boot Mode (Modo de inicio UEFI/BIOS). 4**
- **Pulse Intro y utilice las teclas de flecha arriba o abajo para seleccionar la opción Legacy BIOS. 5**
- **Para guardar los cambios y salir de la utilidad de configuración del BIOS, pulse F10. 6**

["Instalación del sistema operativo" en la página 25](#page-24-0) **Pasos siguientes**

# <span id="page-24-0"></span>Instalación del sistema operativo

En esta sección, se describen los procedimientos para instalar el sistema operativo.

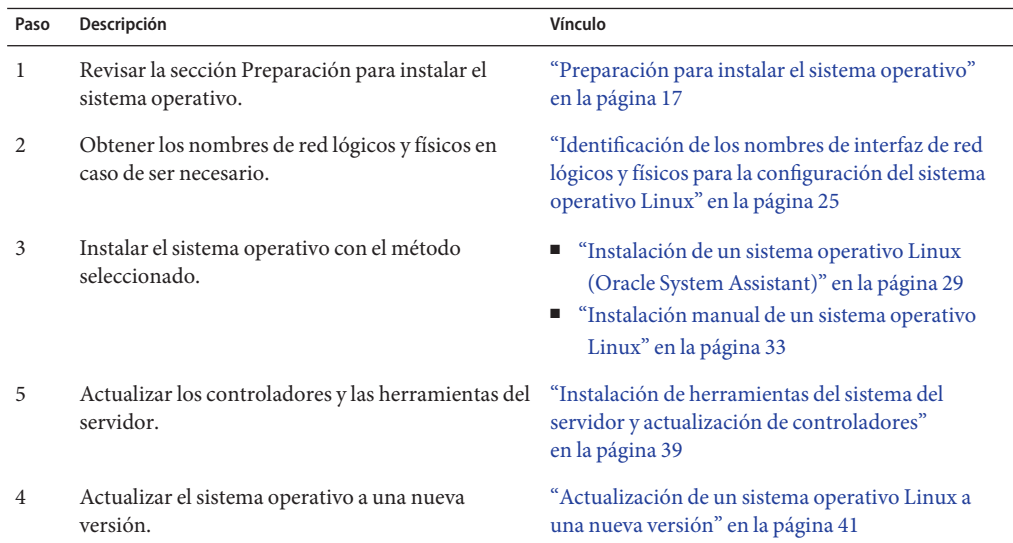

## **Identificación de los nombres de interfaz de red lógicos y físicos para la configuración del sistema operativo Linux**

Mientras está configurando un sistema operativo para un servidor en red, es posible que necesite proporcionar el nombre lógico (asignado por el sistema operativo) y el nombre físico (dirección MAC) de cada interfaz de red.

En esta sección, se explica cómo obtener la información lógica necesaria en estas situaciones. Incluye los siguientes temas.

- ["Identificación de nombres de interfaz de red lógicos y físicos mientras se instala Oracle](#page-25-0) [Linux o RHEL" en la página 26](#page-25-0)
- ["Identificación de los nombres de interfaz de red lógicos y físicos mientras se instala SLES"](#page-26-0) [en la página 27](#page-26-0)

## <span id="page-25-0"></span>▼ **Identificación de nombres de interfaz de red lógicos y físicos mientras se instala Oracle Linux o RHEL**

Durante la instalación y la configuración del sistema operativo Oracle o Red Hat Enterprise Linux, se llega a un punto en el que se deben escribir los nombres lógicos y físicos (direcciones MAC) de las interfaces de red.

En esta sección, se explica cómo ejecutar un shell de usuario durante la configuración de Linux a fin de obtener los nombres de interfaz de red lógicos y físicos que necesite para continuar con la configuración.

**En el indicador de inicio, escriba: linux rescue y, a continuación, pulse Intro. 1**

Aparece la pantalla Choose a Language (Seleccionar un idioma).

**En la pantalla Choose a Language (Seleccionar un idioma), seleccione el idioma adecuado y 2 haga clic en OK (Aceptar).**

Aparece la pantalla Keyboard Type (Tipo de teclado).

**En la pantalla KeyboardType (Tipo de teclado), seleccione la configuración correspondiente y, a 3 continuación, haga clic en OK (Aceptar).**

Aparece la pantalla Setup Network (Configurar red).

- **En la pantalla Setup Network (Configurar red), haga clic en No. 4** Aparece la pantalla Rescue (Rescate).
- **En la pantalla Rescue (Rescate), haga clic en Skip (Omitir). 5** Aparece el shell de usuario.
- **En la línea de comandos (#) del shell de usuario, escriba el siguiente comando que permite 6 mostrar todas las interfaces de red y, a continuación, pulse Intro.**

# **ifconfig -a**

Aparece la salida de las interfaces de red con nombre de Linux.

Si dispone de varias interfaces de red y la salida de las interfaces se desplaza por la parte superior de la pantalla, puede ver la salida por cada interfaz.

### **Para ver la salida de cada interfaz de red, escriba lo siguiente en la línea de comandos y pulse 7 Intro:**

#### # **ifconfig** *eth#*

Donde *eth#* es el número de interfaz. Por ejemplo, si escribe:

#### # **ifconfig eth0**

<span id="page-26-0"></span>aparece la salida para **eth0**:

```
Link encap:Ethernet HWaddr 00:14:4F:0C:A1:F2
inet addr:192.168.2.103 Bcast:192.168.2.255
```
- **La entrada eth0 en la primera columna hace referencia a la interfaz de nombre lógico de Oracle Linux. La primera columna en la salida identifica los nombres lógicos Oracle Linux o RHEL asignados a la interfaz de red.**
- **La entrada HWaddr 00.14.4F.0C:A1:F2 en la segunda columna (primera fila) hace referencia a la dirección MAC física del puerto de red.**
- **Registre el nombre de interfaz de red lógico con la dirección MAC física del puerto para consultarla en el futuro. Es posible que tenga que volver a consultar este registro al configurar las interfaces de red durante la instalación del sistema operativo Oracle Linux o RHEL. 8**
- **Cuando haya terminado, realice una de las siguientes acciones para salir del shell de usuario. 9**
	- **En Oracle ILOM, seleccione Remote Control (Control remoto) > Remote Power Control (Control remoto de energía) > Reset (Restablecer).**
	- **En Oracle ILOM Remote Console, seleccione Ctrl Alt Supr en el menú del teclado.**
	- **En otras consolas, pulse Ctrl-Alt-Supr.**
- **Reinicie el programa de instalación del sistema operativo. 10**
- ["Instalación de un sistema operativo Linux \(Oracle System Assistant\)" en la página 29](#page-28-0) **Pasos siguientes**
	- ["Instalación manual de un sistema operativo Linux" en la página 33](#page-32-0)

### ▼ **Identificación de los nombres de interfaz de red lógicos y físicos mientras se instala SLES**

Durante la instalación y la configuración del sistema operativo SUSE Linux Enterprise Server, se llega a un punto en el que se deben escribir los nombres lógicos y físicos (direcciones MAC) de las interfaces de red.

En esta sección, se explica cómo ejecutar un shell de usuario durante la configuración del sistema operativo SUSE Linux a fin de obtener los nombres de interfaz de red lógicos y físicos que necesite para continuar con la configuración.

Busque y registre las direcciones MAC de todos los puertos físicos desde sus etiquetas. **Antes de empezar**

**Si todavía no lo ha hecho, seleccione Rescue System (Rescatar sistema) y pulse Intro. 1**

El mensaje Loading Linux Kernel (Cargando núcleo Linux) aparece seguido de la pantalla de bienvenida de SUSE y, a continuación, aparece la pantalla Choose a Keyboard Map (Seleccionar una asignación de teclado).

**En la pantalla Choose a Keyboard Map (Seleccionar una asignación de teclado), seleccione la 2 configuración adecuada del teclado y haga clic en OK (Aceptar).**

Se inicia el shell de usuario y aparece el indicador de inicio de sesión de rescate.

- **En el indicador de inicio de sesión de rescate, escriba root para iniciar sesión y pulse Intro. 3** Aparece el indicador de rescate.
- **En el indicador de rescate (#), escriba el siguiente comando y, a continuación, pulse Intro para 4 mostrar todas las interfaces de red (activas e inactivas).**

#### # **ifconfig -a**

Aparece la salida de las interfaces de red con nombres físicos y nombres de Linux SUSE. Cada interfaz encontrada tendrá una salida similar a este ejemplo:

```
eth0 Link encap:Ethernet HWaddr 00:14:4F:0C:A1:53
    inet addr:192.168.2.103 Bcast:192.168.2.255 Mask:255.255.0.0
    UP BROADCAST RUNNING MULTICAST MTU:1500 Metric:1
    RX packets:23363 errors:0 dropped:0 overruns:0 frame:0
    TX packets:21798 errors:0 dropped:0 overruns:0 carrier:0
    collisions:0 txqueuelen:100
    RX bytes:13479541 (12.8 MiB) TX bytes:20262643 (19.3 MiB)
    Interrupt:9
lo Link encap:Local Loopback
    inet addr:127.0.0.1 Mask:255.0.0.0
    inet6 addr: ::1/128 Scope:Host
    UP LOOPBACK RUNNING MTU:16436 Metric:1
```
RX packets:9814 errors:0 dropped:0 overruns:0 frame:0 TX packets:9814 errors:0 dropped:0 overruns:0 carrier:0 collisions:0 txqueuelen:0 RX bytes:3655065 (3.4 MiB) TX bytes:3655065 (3.4 MiB)

- La entrada eth0 en la primera columna hace referencia al nombre lógico de la interfaz Ethernet asignada por el sistema operativo. La entrada lo en la primera columna hace referencia a la interfaz de bucle invertido.
- La entrada HWaddr 00.14.4F.0C:A1:53 en la segunda columna (primera fila) hace referencia a la dirección MAC física del puerto de red.

Si dispone de varias interfaces de red y la salida de las interfaces se desplaza por la parte superior de la pantalla, puede ver la salida por cada interfaz.

#### # **ifconfig** *eth#*

Donde *eth#* es el número de interfaz.

#### <span id="page-28-0"></span>**Registre el nombre de interfaz de red lógico de SUSE con la dirección MAC física del puerto para 5 consultarla en el futuro.**

Es posible que tenga que volver a consultar este registro al configurar las interfaces de red durante la instalación del sistema operativo Linux SUSE.

- **Para salir del shell de rescate, realice una de las siguientes acciones: 6**
	- **En la interfaz web de Oracle ILOM, seleccione Remote Control (Control remoto) > Remote Power Control (Control remoto de energía) > Reset (Restablecer).**
	- **En otras consolas, escriba reboot en el indicador de rescate (#) y, a continuación, pulse Intro.**
- **Reinicie el programa de instalación de SLES. 7**

#### **Pasos siguientes**

- "Instalación de un sistema operativo Linux (Oracle System Assistant)" en la página 29
	- ["Instalación manual de un sistema operativo Linux" en la página 33](#page-32-0)

## ▼ **Instalación de un sistema operativo Linux (Oracle System Assistant)**

La tarea Install OS (Instalar sistema operativo) de Oracle System Assistant brinda asistencia en la instalación del sistema operativo de las versiones admitidas del sistema operativo Linux.

#### **Antes de empezar**

- Prepare las unidades de almacenamiento del servidor. Para obtener más información, consulte la *[Guía de instalación de Sun Blade X3-2B \(anteriormente llamado Sun Blade X6270](http://www.oracle.com/pls/topic/lookup?ctx=E37435&id=SBXIG) [M3\)](http://www.oracle.com/pls/topic/lookup?ctx=E37435&id=SBXIG)*.
	- Lleve a cabo los pasos indicados en ["Preparación para instalar el sistema operativo"](#page-16-0) [en la página 17.](#page-16-0)
	- Durante el proceso de instalación y configuración del sistema operativo, es posible que necesite proporcionar nombres de red lógicos y físicos. Para obtener más información, consulte ["Identificación de los nombres de interfaz de red lógicos y físicos para la](#page-24-0) [configuración del sistema operativo Linux" en la página 25.](#page-24-0)
	- Para la instalación local, debe tener disponible el medio de instalación para insertarlo en la unidad de CD/DVD-ROM física conectada cuando se le solicite.
	- Para la instalación remota, inserte el medio de instalación en la unidad de CD/DVD-ROM del sistema de consola remota. Asegúrese de haber seleccionado el CD-ROM en el menú Device (Dispositivo) de la consola remota.
	- Si está utilizando una imagen ISO, asegúrese de que puede acceder a ella desde el sistema de consola remota. Asegúrese de haber seleccionado la imagen de CD-ROM en el menú Device (Dispositivo) de la consola remota.
- **Asegúrese de que el servidor se encuentre en modo de energía en espera. 1**
- **Inicie el servidor y observe el monitor de video o la pantalla de la consola remota, donde se le indicará que pulse la tecla F9 para iniciar Oracle System Assistant. 2**
- **Cuando se le solicite, pulse la tecla F9. 3**

Aparece la pantalla principal de Oracle System Assistant.

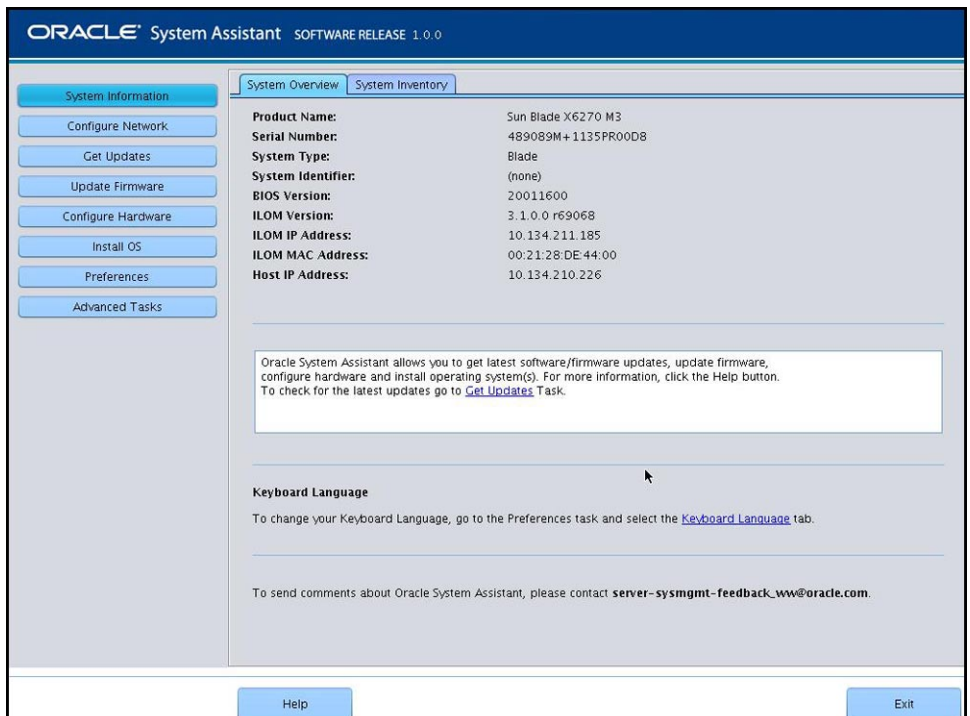

#### **Para actualizar la aplicación Oracle System Assistant, haga clic en el botón Get Updates (Obtener actualizaciones). 4**

Esta acción garantiza que la aplicación tenga instalados el firmware y los controladores más recientes antes de comenzar la instalación del sistema operativo.

**Nota –** Se requiere acceso web al servidor para actualizar Oracle System Assistant.

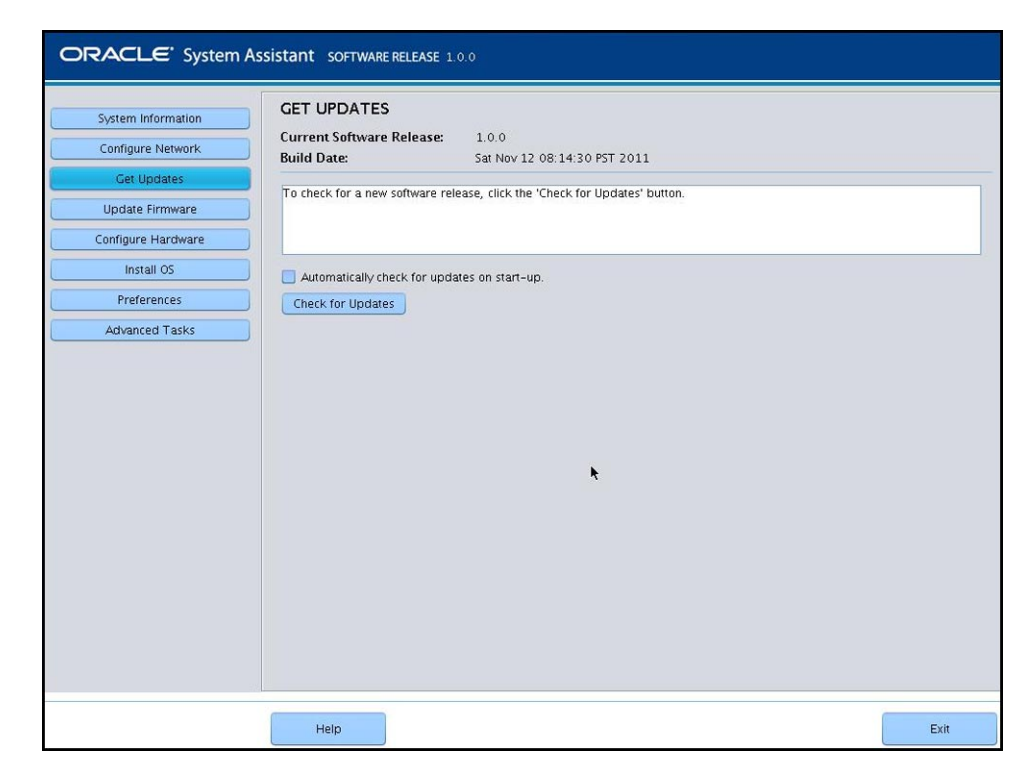

### **Para actualizar el firmware del servidor, haga clic en el botón Upgrade Firmware (Actualizar 5 firmware).**

Esta acción garantiza que el servidor tenga instalado el firmware más reciente antes de comenzar la instalación del sistema operativo.

**Para instalar el sistema operativo, haga clic en el botón Install OS (Instalar sistema operativo).** Aparece la pantalla Install OS (Instalar sistema operativo). **6**

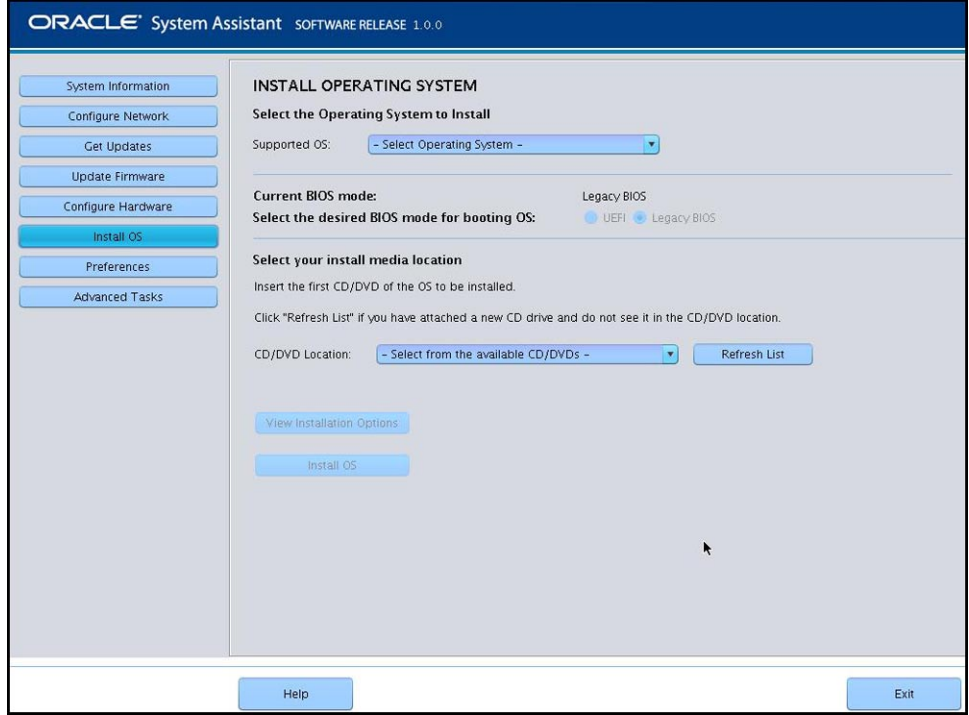

- **En la lista desplegable Select Operating System (Seleccionar sistema operativo), seleccione el sistema operativo. 7**
- **Seleccione el modo del BIOS. Para obtener más información, consulte la***[Guía de administración](http://www.oracle.com/pls/topic/lookup?ctx=E37435&id=SBXIS) [de Sun Blade X3-2B \(anteriormente llamado Sun Blade X6270 M3\)](http://www.oracle.com/pls/topic/lookup?ctx=E37435&id=SBXIS)***. 8**
- **En la sección Select your install media location (Seleccione la ubicación del medio de 9 instalación), indique la ubicación del medio de instalación.**

Ésta es la ubicación del medio de distribución del sistema operativo. Si conecta una unidad de CD/DVD, es posible que necesite hacer clic en el botón Refresh (Actualizar) para verla en la lista desplegable.

**Para seleccionar un dispositivo, haga clic en View Installation Options (Ver opciones de 10 instalación).**

Éste es el dispositivo en el cual se instalará el sistema operativo.

<span id="page-32-0"></span>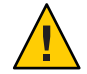

**Precaución –** Pérdida de datos. La instalación del sistema operativo borra el contenido del disco. Se borran todos los datos del disco seleccionado.

- **Para comenzar con la instalación del sistema operativo, haga clic en Install OS (Instalar sistema operativo). 11**
- **Siga las indicaciones hasta completar la instalación.** El servidor se inicia. **12**
- ["Instalación de herramientas del sistema del servidor y actualización de controladores"](#page-38-0) [en la página 39](#page-38-0) **Pasos siguientes**

## **Instalación manual de un sistema operativo Linux**

El método más sencillo para instalar un sistema operativo Linux implica utilizar la aplicación Oracle System Assistant. Para obtener más información, consulte ["Instalación de un sistema](#page-28-0) [operativo Linux \(Oracle System Assistant\)" en la página 29.](#page-28-0)

Utilice los procedimientos que se indican en las siguientes secciones para instalar un sistema operativo Linux en forma manual sin la ayuda de Oracle System Assistant:

- "Instalación manual de Oracle Linux" en la página 33
- ["Instalación manual de SLES" en la página 35](#page-34-0)
- ["Instalación manual de RHEL" en la página 37](#page-36-0)

### **Instalación manual de Oracle Linux**

Utilice este procedimiento para instalar el sistema operativo Oracle Linux sin utilizar Oracle System Assistant.

**Antes de empezar**

- Lleve a cabo los pasos indicados en la sección ["Preparación para instalar el sistema](#page-16-0) [operativo" en la página 17.](#page-16-0)
- Para finalizar la instalación, necesita los siguientes artículos de instalación de Oracle Linux:
	- Para Oracle Linux 5, vaya a: [http://www.oracle-base.com/](http://www.oracle-base.com/articles/linux/OracleEnterpriseLinux5Installation.php) [articles/linux/OracleEnterpriseLinux5Installation.php](http://www.oracle-base.com/articles/linux/OracleEnterpriseLinux5Installation.php)
	- Para Oracle Linux 6, vaya a: [http://www.oracle-base.com/articles/linux/](http://www.oracle-base.com/articles/linux/OracleLinux6Installation.php) [OracleLinux6Installation.php](http://www.oracle-base.com/articles/linux/OracleLinux6Installation.php)
- **Descargue el archivo de paquete .zip específico del sistema operativo desde My Oracle Support. 1 Consulte ["Acceso al firmware y software"en la página 48.](#page-47-0)**

#### **Descomprima el archivo en una ubicación a la que se pueda acceder desde el servidor. 2**

Éste es el software complementario (herramientas) y los controladores específicos del sistema operativo para el servidor. Para obtener información sobre la estructura del sistema de archivos de la carpeta, consulte la *[Guía de administración de Sun Blade X3-2B \(anteriormente llamado](http://www.oracle.com/pls/topic/lookup?ctx=E37435&id=SBXIS) [Sun Blade X6270 M3\)](http://www.oracle.com/pls/topic/lookup?ctx=E37435&id=SBXIS)*.

**Inserte el DVD de distribución de Linux o acceda al medio de distribución de imagen ISO. 3**

#### **Encienda o restablezca el servidor. 4**

Aparecen mensajes del BIOS en la consola.

Version 2.14.1219. Copyright (C) 2011 American Megatrends, Inc. BIOS Date: 09/06/2011 12:12:06 Ver: 20011300 Press F2 to run Setup (CTRL+E on serial keyboard) Press F8 for BBS Popup (CTRL+P on serial keyboard) Press F12 for network boot (CTRL+N on serial keyboard) Press F9 to start Oracle System Assistant

**Pulse F8 cuando aparezca un mensaje con varias opciones de selección. 5**

Después de unos segundos, un menú ofrece una selección de dispositivos de inicio (vea el siguiente ejemplo).

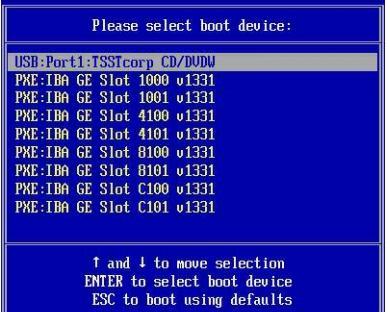

#### **Seleccione un dispositivo de inicio de la lista. 6**

Para iniciar desde un CD/DVD físico o una imagen ISO, seleccione CD/DVD.

El control pasa al programa de instalación del sistema operativo del medio.

- **Lleve a cabo una de las siguientes acciones en el indicador de inicio según el tipo de interfaz que 7 desee utilizar:**
	- **Modo de texto:**

Escriba el siguiente comando: boot: linux text.

<span id="page-34-0"></span>■ **Modo gráfico:**

Pulse Intro en el indicador de inicio.

#### **Para completar la instalación, consulte el artículo de instalación específico de la versión incluido al comienzo de este procedimiento. 8**

**Nota –** Si ya tiene un sistema operativo instalado además de Linux, por ejemplo, el sistema operativo Oracle Solaris, aparece como una partición durante el proceso de instalación. Si decide instalar Oracle Linux en dicha partición, se sobrescribirá el sistema operativo. Si desea conservar la partición, debe instalar Oracle Linux en otra partición.

#### **Pasos siguientes**

["Instalación de herramientas del sistema del servidor y actualización de controladores"](#page-38-0) [en la página 39](#page-38-0)

### ▼ **Instalación manual de SLES**

#### **Antes de empezar**

- Lleve a cabo los pasos indicados en la sección ["Preparación para instalar el sistema](#page-16-0) [operativo" en la página 17.](#page-16-0)
	- Al configurar un sistema operativo para un servidor en red, debe proporcionar los nombres lógicos (asignados por el sistema operativo) y el nombre físico (dirección MAC) de cada interfaz de red. Consulte ["Identificación de los nombres de interfaz de red lógicos y físicos](#page-24-0) [para la configuración del sistema operativo Linux" en la página 25](#page-24-0) para obtener detalles.
	- Obtenga la guía de instalación del sistema operativo OEM disponible con el kit de medios.
- **Descargue el archivo de paquete .zip específico del sistema operativo desde My Oracle Support. Consulte ["Acceso al firmware y software"en la página 48.](#page-47-0) 1**
- **Descomprima el archivo en una ubicación a la que se pueda acceder desde el servidor. 2**

Éste es el software complementario (herramientas) y los controladores específicos del sistema operativo para el servidor. Para obtener información sobre la estructura del sistema de archivos, consulte la *[Guía de administración de Sun Blade X3-2B \(anteriormente llamado Sun Blade](http://www.oracle.com/pls/topic/lookup?ctx=E37435&id=SBXIS) [X6270 M3\)](http://www.oracle.com/pls/topic/lookup?ctx=E37435&id=SBXIS)*.

**Inserte el DVD de distribución de Linux o acceda al medio de distribución de imagen ISO. 3**

#### **Encienda o restablezca el servidor. 4**

Aparecen mensajes del BIOS en la consola.

Version 2.14.1219. Copyright (C) 2011 American Megatrends, Inc. BIOS Date: 09/06/2011 12:12:06 Ver: 20011300 Press F2 to run Setup (CTRL+E on serial keyboard) Press F8 for BBS Popup (CTRL+P on serial keyboard) Press F12 for network boot (CTRL+N on serial keyboard) Press F9 to start Oracle System Assistant

#### **Pulse F8 cuando aparezca un mensaje con varias opciones de selección. 5**

Después de unos segundos, un menú ofrece una selección de dispositivos de inicio (vea el siguiente ejemplo).

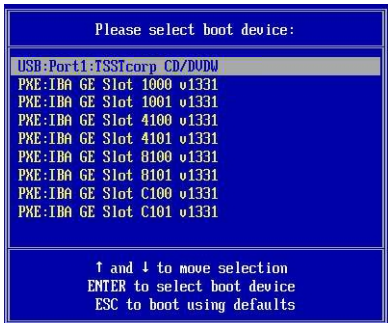

#### **Seleccione un dispositivo de inicio de la lista. 6**

Para iniciar desde un CD/DVD físico o una imagen ISO, seleccione CD/DVD.

El control pasa al programa de instalación del sistema operativo del medio.

#### **Siga las instrucciones proporcionadas con la guía de instalación de OEM para finalizar la instalación del software del sistema. 7**

**Nota –** Si ya tiene un sistema operativo instalado además de Linux, por ejemplo, el sistema operativo Solaris, aparece como una partición durante el proceso de instalación. Si decide instalar SLES en la partición, se sobrescribirá el sistema operativo. Si desea conservar la partición, debe instalar SLES en una partición diferente.

#### ["Instalación de herramientas del sistema del servidor y actualización de controladores"](#page-38-0) [en la página 39](#page-38-0) **Pasos siguientes**

## ▼ **Instalación manual de RHEL**

#### <span id="page-36-0"></span>**Antes de empezar**

- Lleve a cabo los pasos indicados en la sección ["Preparación para instalar el sistema](#page-16-0) [operativo" en la página 17.](#page-16-0)
- Al configurar un sistema operativo para un servidor en red, debe proporcionar los nombres lógicos (asignados por el sistema operativo) y el nombre físico (dirección MAC) de cada interfaz de red. Consulte ["Identificación de los nombres de interfaz de red lógicos y físicos](#page-24-0) [para la configuración del sistema operativo Linux" en la página 25](#page-24-0) para obtener detalles.
- Obtenga la guía de instalación del sistema operativo OEM disponible con el kit de medios.
- **Descargue el archivo de paquete .zip específico del sistema operativo desde My Oracle Support. Consulte ["Acceso al firmware y software"en la página 48.](#page-47-0) 1**
- **Descomprima el archivo en una ubicación a la que se pueda acceder desde el servidor. 2**

Éste es el software complementario (herramientas) y los controladores específicos del sistema operativo para el servidor. Para obtener información sobre la estructura del sistema de archivos, consulte la *[Guía de administración de Sun Blade X3-2B \(anteriormente llamado Sun Blade](http://www.oracle.com/pls/topic/lookup?ctx=E37435&id=SBXIS) [X6270 M3\)](http://www.oracle.com/pls/topic/lookup?ctx=E37435&id=SBXIS)*.

**Inserte el DVD de distribución de Linux o acceda al medio de distribución de imagen ISO. 3**

#### **Encienda o restablezca el servidor. 4**

Aparecen mensajes del BIOS en la consola.

Version 2.14.1219. Copyright (C) 2011 American Megatrends, Inc. BIOS Date: 09/06/2011 12:12:06 Ver: 20011300 Press F2 to run Setup (CTRL+E on serial keyboard) Press F8 for BBS Popup (CTRL+P on serial keyboard) Press F12 for network boot (CTRL+N on serial keyboard) Press F9 to start Oracle System Assistant

#### **Pulse F8 cuando aparezca un mensaje con varias opciones de selección. 5**

Después de unos segundos, un menú ofrece una selección de dispositivos de inicio (vea el siguiente ejemplo).

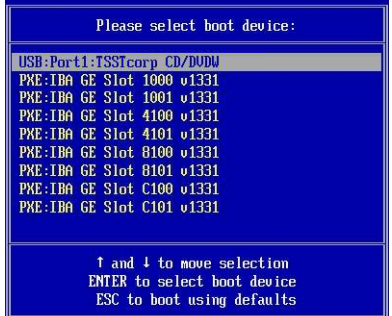

**Seleccione un dispositivo de inicio de la lista. 6**

Para iniciar desde un CD/DVD físico o una imagen ISO, seleccione CD/DVD.

El control pasa al programa de instalación del sistema operativo del medio.

- **Lleve a cabo una de las siguientes acciones en el indicador de inicio según el tipo de interfaz que desee utilizar: 7**
	- **Para el modo de texto, escriba el siguiente comando: boot: linux text.**
	- Para el modo gráfico, pulse Intro en el indicador de inicio.
- **Consulte la***Guía de instalación de Red Hat Enterprise Linux***, que lo guiará a lo largo del resto del 8 proceso de instalación.**

**Nota –** Si ya tiene un sistema operativo instalado además de Linux, por ejemplo, el sistema operativo Solaris, aparece como una partición durante el proceso de instalación. Si decide instalar RHEL en la partición, se sobrescribirá el sistema operativo. Si desea conservar la partición, debe instalar RHEL en una partición diferente.

#### ["Instalación de herramientas del sistema del servidor y actualización de controladores"](#page-38-0) [en la página 39](#page-38-0) **Pasos siguientes**

## <span id="page-38-0"></span>**Instalación de herramientas del sistema del servidor y actualización de controladores**

En estos procedimientos, se describe cómo acceder a las herramientas del sistema del servidor y actualizar los controladores del sistema mediante el software disponible con Oracle System Assistant o el paquete de software específico del sistema operativo descargado:

- "Instalación de herramientas del sistema del servidor" en la página 39
- ["Actualización o instalación de controladores del sistema" en la página 40](#page-39-0)

## ▼ **Instalación de herramientas del sistema del servidor**

Las herramientas del sistema del servidor, que incluyen Oracle Hardware Management Pack, LSI MegaRAID Storage Manager y MegaCLI, están disponibles con el software Oracle System Assistant y el paquete de software del sistema operativo Linux descargado. Utilice este procedimiento para instalar las herramientas.

- **Realice una de las siguientes opciones: 1**
	- **Si el sistema** no **tiene Oracle System Assistant:**
		- **a. Descargue el último paquete de controladores y herramientas del sistema del servidor desde el sitio My Oracle Support.**

Para obtener más información, consulte ["Obtención de firmware y software del](#page-44-0) [servidor" en la página 45.](#page-44-0)

- **b. Descomprima el paquete de controladores y herramientas descargado en el servidor.**
- **c. Dentro del sistema de archivos del directorio descomprimido, navegue hasta la carpeta Tools del sistema operativo Linux:**

Linux/*OS\_name* /*version*/Tools/ *tool*

Donde *OS\_name* es el sistema operativo instalado como OL (Oracle Linux), RHEL (Red Hat) o SLES (SUSE), *version* es la versión del sistema operativo Linux instalado y *tool* es la herramienta como MSM, MegaCLI o hmp-tools.

- **Si el sistema tiene Oracle System Assistant:**
	- **a. En el sistema operativo, abra un explorador de archivos y navegue hasta el dispositivo USB de Oracle System Assistant.**

El dispositivo USB se denomina: ORACLE\_SSM.

#### <span id="page-39-0"></span>**b. Navegue hasta la carpeta adecuada Tools del sistema operativo Linux mediante la siguiente estructura de ruta:**

Linux/ *OS\_name*/*version*/Tools/ *tool*

Donde *OS\_name* es el sistema operativo instalado como OL (Oracle Linux), RHEL (Red Hat) o SLES (SUSE), *version* es la versión del sistema operativo Linux instalado y *tool* es la herramienta como MSM, MegaCLI o hmp-tools.

**Para instalar las herramientas del software, consulte el archivo .txt ubicado en el directorio de 2 la herramienta.**

Para obtener más información, consulte los siguientes documentos:

- Para Oracle Hardware Management Pack, consulte: [http://www.oracle.com/pls/topic/](http://www.oracle.com/pls/topic/lookup?ctx=ohmp) [lookup?ctx=ohmp](http://www.oracle.com/pls/topic/lookup?ctx=ohmp)
- Para LSI MSM, consulte: [http://www.lsi.com/sep/Pages/oracle/](http://www.lsi.com/sep/Pages/oracle/sg_x_sas6-r-rem-z.aspx) [sg\\_x\\_sas6-r-rem-z.aspx](http://www.lsi.com/sep/Pages/oracle/sg_x_sas6-r-rem-z.aspx)

### ▼ **Actualización o instalación de controladores del sistema**

Oracle System Assistant instala la mayoría de los controladores admitidos durante el proceso de instalación del sistema operativo. Para instalar o actualizar controladores individuales o para actualizar todos los controladores después de la instalación del sistema operativo, use el archivo .rpm o la aplicación InstallPack del sistema operativo Linux, respectivamente. La aplicación InstallPack y los archivos .rpm están disponibles con el software Oracle System Assistant en la unidad USB y el paquete de software específico del sistema operativo descargado.

- **Realice una de las siguientes opciones: 1**
	- **Si el sistema** no **tiene Oracle System Assistant:**
		- **a. Descargue el último paquete de controladores y herramientas del sistema del servidor desde el sitio My Oracle Support.**

Para obtener más información, consulte ["Obtención de firmware y software del](#page-44-0) [servidor" en la página 45.](#page-44-0)

- **b. Descomprima el paquete de controladores y herramientas descargado en el servidor.**
- **c. Dentro del sistema de archivos del directorio descomprimido, navegue hasta la carpeta InstallPack del sistema operativo Linux:**

Linux/ *OS\_name*/*version*/InstallPack

Donde *OS\_name* es el sistema operativo instalado como OL (Oracle Linux), RHEL (Red Hat) o SLES (SUSE) y *version* es la versión del sistema operativo Linux instalado.

- <span id="page-40-0"></span>■ **Si el sistema tiene Oracle System Assistant:**
	- **a. En el sistema operativo, navegue hasta el dispositivo USB de Oracle System Assistant.** El dispositivo USB se denomina: ORACLE\_SSM.
	- **b. Navegue hasta la carpeta del sistema operativo Linux mediante la siguiente estructura de ruta:**

Linux/*OS\_name*/ *version*

Donde *OS\_name* es el sistema operativo instalado como OL (Oracle Linux), RHEL (Red Hat) o SLES (SUSE) y *version* es la versión del sistema operativo Linux instalado.

- **Realice una de las siguientes opciones: 2**
	- **Para actualizar o instalar**todos**los controladores admitidos, navegue hasta el directorio InstallPack y ejecute el archivo InstallPack.py.**

Linux/*OS\_name*/ *version*/InstallPack

Siga las instrucciones de la aplicación InstallPack para completar la actualización del controlador.

■ **Para actualizar o instalar otros controladores, navegue hasta el directorio del controlador y haga doble clic en los archivos .rpm.**

Linux/*OS\_name*/*version*/Drivers/*driver*, donde *driver* es el nombre del directorio que contiene el controlador.

## **Actualización de un sistema operativo Linux a una nueva versión**

Utilice los procedimientos de las siguientes secciones para actualizar el sistema operativo Linux a una nueva versión:

- ["Actualización de la versión del sistema operativo Oracle Linux" en la página 42](#page-41-0)
- ["Actualización de la versión del sistema operativo SLES" en la página 42](#page-41-0)
- ["Actualización de la versión del sistema operativo RHEL" en la página 43](#page-42-0)

### <span id="page-41-0"></span>▼ **Actualización de la versión del sistema operativo Oracle Linux**

**Antes de empezar**

- Debe tener Oracle Linux instalado en el servidor.
- **Elija un método para actualizar el sistema operativo Oracle Linux:** ●
	- **Para instalaciones de Oracle Unbreakable Linux Network (ULN), cree repositorios yum locales, configúrelos y actualícelos para instalar los paquetes de actualización correspondientes.**

```
Vaya a http://www.oracle.com/
technology/tech/linux/htdocs/yum-repository-setup.html.
```
■ **Para instalaciones de Oracle Linux que no admiten Oracle Unbreakable Linux Network, utilice el servidor yum público de Oracle y un cliente yum para instalar las actualizaciones.**

Vaya a <http://public-yum.oracle.com/>.

**Nota –** El servidor yum se ofrece sin asistencia de ningún tipo. Si necesita erratas, parches de seguridad u otras actualizaciones, debe utilizar Oracle Unbreakable Linux Network (ULN) en <http://linux.oracle.com/>.

## ▼ **Actualización de la versión del sistema operativo SLES**

Este procedimiento utiliza YaST para actualizar el SLES.

YaST puede funcionar en el modo de texto y en el modo gráfico. Las siguientes instrucciones se aplican a ambos modos.

Obtenga un nombre de usuario y una contraseña del centro de clientes de Novell, y un código de activación de producto de SLES. **Antes de empezar**

- **Inicie sesión como superusuario. 1**
- **Abra el servicio de actualización en línea de YaST: 2**
	- # **you**

Aparece la ventana de usuario de YaST.

- **Si tiene activado un cortafuegos de red y necesita utilizar un servidor proxy para acceder a Internet, configure YaST con la información de proxy correcta: 3**
	- **a. Haga clic en la ficha Network Services (Servicios de red).**
- <span id="page-42-0"></span>**b. Haga clic en la pantalla Proxy situada en la parte derecha.**
- **c. Introduzca las URL de proxy correctas en los campos HTTP y HTTPS.**
- **d. Salga de YaST.**
- **e. Escriba el siguiente comando:**
	- # **rug set-prefs proxy-url** *proxy URL*

Donde *proxy URL* es la URL completa del servidor proxy. Por ejemplo:

http:// *proxy.yourdomain*:3128/

- **f. Reinicie YaST.**
- **Para registrarse en el centro de clientes de Novell: 4**
	- **a. Haga clic en la ficha Software.**
	- **b. Seleccione Novell Customer Center Configuration (Configuración del centro de clientes de Novell) y siga las instrucciones.**

Necesitará su nombre de usuario y contraseña del centro de clientes de Novell, y un código de activación de producto de SLES.

**Para realizar la actualización del software, seleccione la ficha Online Update (Actualización en línea). 5**

## ▼ **Actualización de la versión del sistema operativo RHEL**

Debe tener RHEL instalado en el servidor. **Antes de empezar**

El servidor debe tener acceso a Internet.

**Ejecute el programa de actualización yum. 1**

# **yum**

**Responda a las preguntas y seleccione sus opciones antes de descargar e instalar los paquetes.** Debe actualizar el sistema periódicamente mediante yum. **2**

Para obtener más información, consulte la página del comando man. Escriba:

# **man yum**

# <span id="page-44-0"></span>Obtención de firmware y software del servidor

En esta sección, se explican las opciones para acceder al firmware y software del servidor.

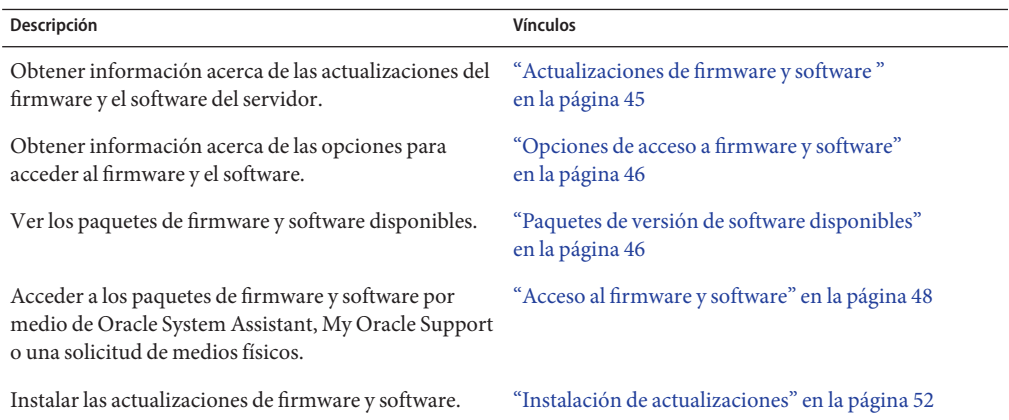

### **Actualizaciones de firmware y software**

El firmware y el software, como los controladores de hardware y las herramientas para el servidor, se actualizan periódicamente. Las actualizaciones se distribuyen como versiones de software. Una versión de software es un conjunto de descargas (parches) que incluyen el firmware, los controladores de hardware y las utilidades para el servidor que haya disponibles. Todos estos componentes se probaron juntos. El documento Read Me (Léame) que se incluye con la descarga explica las cosas que se cambiaron y las que no se cambiaron con respecto a la versión anterior del software.

Debe actualizar el firmware y el software del servidor lo antes posible después de que la versión de software esté disponible. Las versiones del software con frecuencia incluyen soluciones de problemas, por lo que la actualización le garantiza que el software del módulo de servidor sea compatible con el firmware más reciente del chasis y el firmware y el software de otros componentes del chasis.

El archivo Read Me (Léame) del paquete de descarga y la guía *Notas de producto de Sun Blade X3-2B (anteriormente llamado Sun Blade X6270 M3)* contienen información sobre los archivos actualizados en el paquete de descarga y sobre los errores solucionados en la versión actual. Las notas del producto también proporcionan información acerca de las versiones de software del módulo de servidor que son compatibles con la versión más reciente del firmware del chasis.

## <span id="page-45-0"></span>**Opciones de acceso a firmware y software**

Use una de las siguientes opciones para obtener el conjunto de firmware y software más reciente para su servidor:

■ **Oracle System Assistant**: Oracle System Assistant es una nueva opción instalada de fábrica para los servidores Oracle que permite descargar e instalar fácilmente firmware y software del servidor.

Para obtener más información sobre cómo usar Oracle System Assistant, consulte ["Acceso a](http://www.oracle.com/pls/topic/lookup?ctx=E37435&id=SBXISgliee) [Oracle System Assistant desde la interfaz web de Oracle ILOM" de](http://www.oracle.com/pls/topic/lookup?ctx=E37435&id=SBXISgliee) *Guía de administración [de Sun Blade X3-2B \(anteriormente llamado Sun Blade X6270 M3\)](http://www.oracle.com/pls/topic/lookup?ctx=E37435&id=SBXISgliee)*.

■ **My Oracle Support:** el firmware y el software de todos los sistemas están disponibles en My Oracle Support, <http://support.oracle.com>.

Si desea obtener más información acerca de lo que está disponible en My Oracle Support, consulte "Paquetes de versión de software disponibles" en la página 46.

Para obtener instrucciones sobre cómo descargar versiones de software desde My Oracle Support, consulte:["Descarga de firmware y software a través de My Oracle Support"](#page-47-0) [en la página 48.](#page-47-0)

**Solicitud de medios físicos (PMR):** puede solicitar un DVD que contenga cualquiera de las descargas (parches) disponibles en My Oracle Support.

Para obtener información, consulte:["Solicitud de soporte físico \(en línea\)" en la página 50.](#page-49-0)

## **Paquetes de versión de software disponibles**

Las descargas de My Oracle Support se agrupan según la familia de productos, el producto y la versión. La versión contiene una o más descargas (parches).

Para servidores y blades, el patrón es similar. El producto es el servidor. Cada servidor contiene un conjunto de versiones. Estas versiones no son verdaderas versiones de productos de software, sino versiones de actualizaciones para el servidor. Estas actualizaciones se denominan versiones de software y están compuestas por varias descargas, las cuales se probaron todas juntas. Cada descarga contiene firmware, controladores o utilidades.

My Oracle Support tiene el mismo conjunto de tipos de descargas para esta familia de servidores que se muestra en la siguiente tabla. Estas descargas también se pueden solicitar mediante una solicitud de medios físicos (PMR). El mismo firmware y software también se puede descargar mediante Oracle System Assistant.

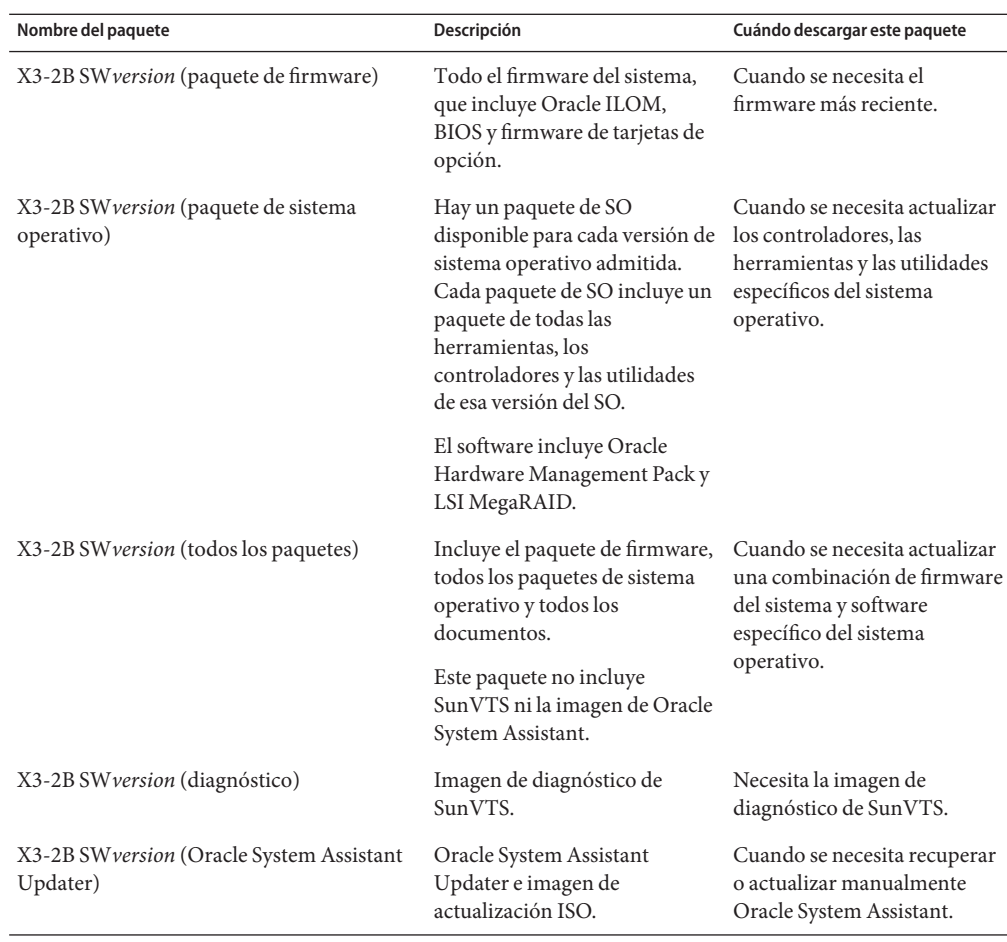

Cada una de las descargas es un archivo zip que contiene un archivo Read Me (Léame) y un conjunto de subdirectorios que contienen los archivos del firmware o el software. El archivo Read Me (Léame) contiene información detallada acerca de los componentes que cambiaron y los problemas que se corrigieron con respecto a la versión anterior del software. Para obtener información más detallada acerca de la estructura de directorio de estas descargas, consulte la *Guía de administración de Sun Blade X3-2B (anteriormente llamado Sun Blade X6270 M3)*.

# <span id="page-47-0"></span>**Acceso al firmware y software**

En esta sección, se incluyen instrucciones para descargar o solicitar archivos de versión de software.

**Nota –** También puede utilizar Oracle System Assistant para descargar y utilizar con facilidad la versión más reciente del software. Para obtener más información, consulte la *Guía de administración de Sun Blade X3-2B (anteriormente llamado Sun Blade X6270 M3)*.

Hay otros dos métodos para obtener firmware y software actualizados.

- "Descarga de firmware y software a través de My Oracle Support" en la página 48
- ["Solicitud de soporte físico" en la página 49](#page-48-0)

### **Descarga de firmware y software a través de My Oracle Support**

- **Vaya a: <http://support.oracle.com> 1**
- **Inicie sesión en My Oracle Support. 2**
- **En la parte superior de la página, haga clic en la ficha Patches and Updates (Parches y actualizaciones). 3**

Aparece la pantalla Patches and Updates (Parches y actualizaciones).

**En la pantalla Search (Buscar), haga clic en Product or Family (Advanced Search) (Producto o 4 familia [búsqueda avanzada]).**

Aparece la pantalla con campos de búsqueda.

**En el campo Product (Producto), seleccione el producto de la lista desplegable. 5**

De manera alternativa, escriba el nombre completo o parcial del producto (por ejemplo, Sun Blade X3-2B) hasta que aparezca alguna coincidencia.

- **En el campo Release (Versión), seleccione una versión de software de la lista desplegable.** Expanda las carpetas para ver todas las versiones de software disponibles. **6**
- **Haga clic en Search (Buscar). 7**

La versión de software consta de un conjunto de descargas (parches).

En ["Paquetes de versión de software disponibles" en la página 46](#page-45-0) se proporciona una descripción de las descargas disponibles.

<span id="page-48-0"></span>**Para seleccionar un parche, haga clic en la casilla de verificación que aparece al lado del nombre 8 del parche (se puede seleccionar más de un parche).**

Aparece un panel de acción emergente. El panel contiene varias opciones de acción.

**Para descargar la actualización, en el panel emergente haga clic en Download (Descargar).** La descarga comienza automáticamente. **9**

## **Solicitud de soporte físico**

Si sus procesos no permiten hacer descargas de los sitios web de Oracle, puede obtener la versión más reciente del software por medio de una solicitud de soporte físico (PMR).

En la siguiente tabla, se describen las tareas generales para hacer una solicitud de soporte físico y se proporcionan vínculos con información adicional.

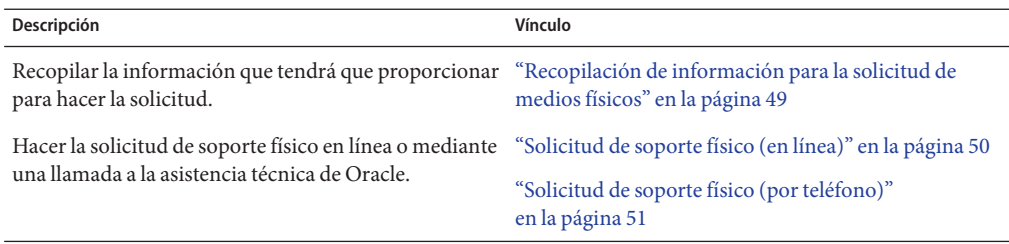

### **Recopilación de información para la solicitud de medios físicos**

Debe tener una garantía o un contrato de asistencia técnica para su servidor para poder realizar una solicitud de medios físicos (PMR).

Antes de realizar una PMR, recopile la siguiente información:

- **Obtenga el nombre del producto, la versión de software y los parches requeridos**. Será más fácil realizar la solicitud si conoce la versión de software más reciente y el nombre de los paquetes de descarga (parches) que está solicitando.
	- *Si tiene acceso a My Oracle Support:* siga las instrucciones de ["Descarga de firmware y](#page-47-0) [software a través de My Oracle Support" en la página 48](#page-47-0) para determinar la versión más reciente del software y ver las descargas (parches) disponibles. Después de ver la lista de parches, puede abandonar la página de resultados de la búsqueda de parches si no desea continuar con los pasos de la descarga.
	- *Si no tiene acceso a My Oracle Support:* use la información de ["Paquetes de versión de](#page-45-0) [software disponibles" en la página 46](#page-45-0) para determinar los paquetes que desea obtener y, a continuación, solicítelos para la versión más reciente del software.

<span id="page-49-0"></span>■ **Tenga a mano la información para el envío**. Deberá proporcionar un nombre de contacto, número de teléfono, dirección de correo electrónico, nombre de la empresa y dirección de envío para la solicitud.

### ▼ **Solicitud de soporte físico (en línea)**

Recopile la información descrita en ["Recopilación de información para la solicitud de medios](#page-48-0) [físicos" en la página 49](#page-48-0) antes de hacer la solicitud. **Antes de empezar**

- **Vaya a <http://support.oracle.com> e inicie sesión. 1**
- **Haga clic en el vínculo Contact Us (Contactar) que se encuentra en la esquina superior derecha 2 de la página.**
- **En la sección de descripción de la solicitud, complete lo siguiente: 3**
	- **a. En la lista desplegable Request Category (Categoría de solicitud), seleccione lo siguiente:** Physical Media Request (Legacy Oracle Products, Primavera, BEA, Sun Products) (Solicitud de medios físicos [productos Oracle heredados, Primavera, BEA, productos Sun])
	- **b. En el campo Request Summary (Resumen de la solicitud), escriba: . PMR for latest software release for Sun Blade Sun Blade X3-2B**
- **En la sección Request Details (Detalles de la solicitud), responda las preguntas que se muestran 4 en la siguiente tabla:**

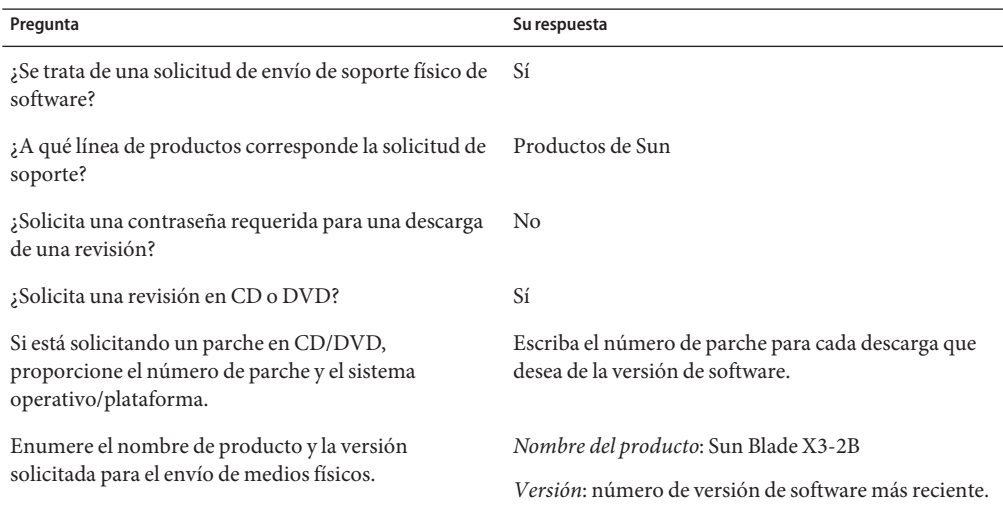

<span id="page-50-0"></span>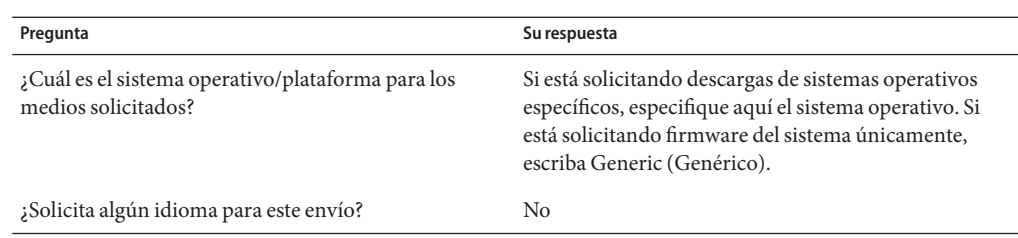

- **Complete la información de contacto de envío, número de teléfono, dirección de correo 5 electrónico, nombre de la empresa y dirección de envío.**
- **Haga clic en Next (Siguiente). 6**
- **En la sección de archivos relevantes, escriba: Artículo técnico 1361144.1 7**
- **Haga clic en Submit (Enviar). 8**

## **Solicitud de soporte físico (por teléfono)**

Recopile la información descrita en ["Recopilación de información para la solicitud de medios](#page-48-0) [físicos" en la página 49](#page-48-0) antes de hacer la solicitud. **Antes de empezar**

**Llame al servicio de asistencia técnica de Oracle, usando el número apropiado del directorio de contactos de servicio de asistencia a clientes de Oracle (Oracle Global Customer Support Contacts Directory): 1**

<http://www.oracle.com/us/support/contact-068555.html>

- **Indique a la asistencia técnica de Oracle que desea realizar una solicitud de medios físicos (PMR) 2 para Sun Blade X3-2B.**
	- **Si puede acceder a la versión de software específica y a la información de número de parche de My Oracle Support, proporcione esta información al representante de asistencia técnica.**
	- **Si no tiene acceso a la información de versión de software, solicite la versión más reciente del software para Sun Blade X3-2B.**

### <span id="page-51-0"></span>**Instalación de actualizaciones**

En los siguientes temas, se proporciona información acerca de la instalación de las actualizaciones de firmware y software:

- "Instalación de firmware" en la página 52
- "Instalación de controladores de hardware y herramientas del sistema operativo" en la página 52

### **Instalación de firmware**

El firmware actualizado se puede instalar mediante alguna de las siguientes opciones:

■ **Oracle Enterprise Manager Ops Center:** Ops Center Enterprise Controller puede descargar automáticamente de Oracle la versión más reciente del firmware; de manera alternativa, se puede descargar el firmware manualmente en Enterprise Controller. En cualquier caso, Ops Center puede instalar el firmware en uno o varios servidores, blades o chasis blades.

Para obtener más información, visite:

<http://www.oracle.com/us/products/enterprise-manager/opscenter/index.html>

■ **Oracle System Assistant:** Oracle System Assistant puede descargar e instalar la versión más reciente del firmware de Oracle.

Para obtener más información, consulte ["Uso de Oracle System Assistant para la](http://www.oracle.com/pls/topic/lookup?ctx=E37435&id=SBXISglwgj) configuración del servidor" de *[Guía de administración de Sun Blade X3-2B \(anteriormente](http://www.oracle.com/pls/topic/lookup?ctx=E37435&id=SBXISglwgj) [llamado Sun Blade X6270 M3\)](http://www.oracle.com/pls/topic/lookup?ctx=E37435&id=SBXISglwgj)*.

■ **Oracle Hardware Management Pack:**se puede utilizar la herramienta fwupdate de la CLI de Oracle Hardware Management Pack para actualizar el firmware del sistema.

Si desea obtener más información, visite la [http://www.oracle.com/pls/topic/](http://www.oracle.com/pls/topic/lookup?ctx=ohmp) [lookup?ctx=ohmp](http://www.oracle.com/pls/topic/lookup?ctx=ohmp).

■ **Oracle ILOM:** el firmware de Oracle ILOM y el BIOS son los dos únicos casos de firmware que se puede actualizar desde la interfaz web de Oracle ILOM y la CLI de Oracle ILOM.

Para obtener más información, visite: [http://www.oracle.com/pls/topic/](http://www.oracle.com/pls/topic/lookup?ctx=ilom31) [lookup?ctx=ilom31](http://www.oracle.com/pls/topic/lookup?ctx=ilom31).

## **Instalación de controladores de hardware y herramientas del sistema operativo**

Los controladores de hardware actualizados y las herramientas relacionadas con el sistema operativo (SO), por ejemplo Oracle Hardware Management Pack, se pueden instalar de cualquiera de las siguientes maneras:

■ **Oracle Enterprise Manager Ops Center:** para obtener más información visite:

<http://www.oracle.com/us/products/enterprise-manager/opscenter/index.html>

- **Oracle System Assistant**: para obtener más información visite: ["Configuración del servidor](http://www.oracle.com/pls/topic/lookup?ctx=E37435&id=SBXISgkvvy) con Oracle System Assistant" de *[Guía de administración de Sun Blade X3-2B \(anteriormente](http://www.oracle.com/pls/topic/lookup?ctx=E37435&id=SBXISgkvvy) [llamado Sun Blade X6270 M3\)](http://www.oracle.com/pls/topic/lookup?ctx=E37435&id=SBXISgkvvy)*.
- Otros mecanismos de implementación, como JumpStart, Kickstart o herramientas de otros proveedores.

Para obtener más información, consulte la documentación de su SO.

# <span id="page-54-0"></span>Índice

### **A**

actualización información más reciente Linux, [12](#page-11-0) versión del sistema operativo, [41](#page-40-0) admitidas sistema operativo Linux, [12](#page-11-0)

### **B**

BIOS carga de valores predeterminados óptimos Linux, [23–24](#page-22-0) modos de inicio, configuración (Linux), [24](#page-23-0)

### **C**

configuración modo de inicio BIOS Linux, [24](#page-23-0)

### **D**

documentación obtener lo más reciente Linux, [12](#page-11-0) documento de Notas de producto, Linux, [12](#page-11-0)

### **F**

firmware actualizar información Linux, [12](#page-11-0)

### **H**

hardware y software información Linux, [12](#page-11-0) herramientas y controladores instalación Linux, [39](#page-38-0)

### **I**

instalación configuración local (Linux), [18–19](#page-17-0) configuración remota (Linux), [19–23](#page-18-0) herramientas y controladores Linux, [39](#page-38-0) instalación asistida del sistema operativo Linux, [14,](#page-13-0) [29–33](#page-28-0) instalación del sistema operativo, Linux, [11–15](#page-10-0) instalación local, configuración (Linux), [18–19](#page-17-0) instalación manual del sistema operativo, Linux, [14](#page-13-0) instalación manual del sistema operativo (Oracle Linux), [33–35](#page-32-0) instalación manual del sistema operativo (RHEL), [37–38](#page-36-0)

instalación manual del sistema operativo (SLES), [35–36](#page-34-0) instalación remota, configuración (Linux), [19–23](#page-18-0)

### **K**

kits de medios, instalación del sistema operativo, [17](#page-16-0)

### **L**

Legacy BIOS modo de inicio Linux, [24](#page-23-0)

### **O**

Oracle ILOM aplicación Remote Console Linux, [19–23](#page-18-0) Oracle Linux actualización de versión, [42](#page-41-0) kit de medios, [17–18](#page-16-0) nombres de interfaz lógicos y físicos, identificación, [26–27](#page-25-0) Oracle System Assistant instalación del sistema operativo (Linux), [29–33](#page-28-0) Linux, [14](#page-13-0)

### **R**

Red Hat Enterprise Linux (RHEL) actualización de versión, [43](#page-42-0) kits de medios, [18](#page-17-0) nombres de interfaz lógicos y físicos, identificación, [26–27](#page-25-0)

### **S**

sistema operativo actualización de versión, [41](#page-40-0) sistema operativo *(Continuación)* versiones admitidas Linux, [12](#page-11-0) software y hardware información Linux, [12](#page-11-0) SUSE Linux Enterprise Server (SLES) actualización de versión, [42–43](#page-41-0) kits de medios, [18](#page-17-0) nombres de interfaz lógicos y físicos, identificación, [27–29](#page-26-0)

### **U**

Unified Extensible Firmware Interface (UEFI) BIOS modo de inicio Linux, [24](#page-23-0)

### **V**

valores predeterminados óptimos carga Linux, [23–24](#page-22-0)